# **Universidad Central "Marta Abreu" de Las Villas FACULTAD DE MATEMÁTICA, FÍSICA Y COMPUTACIÓN**

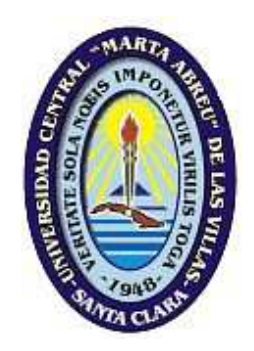

# **MULTIMEDIA CON APLICACIONES EN JAVA 2D Y 3D PARA LA ENSEÑANZA DE LAS MATEMÁTICAS EN TELECOMUNICACIONES.**

Tesis presentada en opción al Título Académico de

MÁSTER EN COMPUTACIÓN APLICADA

**Autor:** Eivy Rocío Flores Chirinos. **Tutor**: Dra. Zoila Zenaida García Valdivia

**Centro de procedencia:** UPT Aragua

2011

# DEDICATORIA

.

A mi madre por su gran apoyo y gran amor.

A mis hijos y mi esposo por su comprensión.

A mis hermanos y hermanas por nuestra unidad.

A mis cuatro compañero por su sentido de solidaridad y amistad.

A mis profesores de la maestría por su apoyo.

A la UPT Aragua por la oportunidad de aprender.

A mis estudiantes considerarme muy capaz.

# AGRADECIMIENTOS

A Dios por haberme permitido tener la oportunidad de tener una nueva experiencia de estudio.

A mi madre por ser mi apoyo incondicional en todo lo que me propongo.

A mi esposo por no ser una barrera y permitir mi crecimiento personal y profesional.

A mis hijos por aceptar y respetar cuando su mami les dice estoy estudiando o voy a estudiar y permitir que les robara un poco de su tiempo.

A mi grupo de estudio, conformado por Cesar Pimentel, Ingrid Melo, Andrés Castillo, y Pedro Hernandez que unidos y apoyados nos dimos fuerzas para alcanzar nuestras metas.

A la UPT Aragua por darnos esta oportunidad de una gran experiencia.

A todos los profesores de la Universidad Central de Las Villas que nos impartieron alguna catedra en esta maestria, por su apoyo y su preocupación por el alcance de cada uno de los objetivos.

#### RESUMEN

Usando las Tecnologías de la Información y la Comunicación como herramientas de enseñanza se presenta una multimedia de matemáticas, en la cual se desarrollan contenidos puntuales de la materia como definición de ángulos, cónicas, vectores, sistemas de coordenadas, logaritmos. Estos contenidos son necesarios que el alumno de Telecomunicaciones domine para la prosecución de su carrera. En la multimedia se presenta además una relación de contenidos con aplicaciones prácticas en esta rama de la ingeniería. Esta herramienta pretende resolver un problema de interdisciplinariedad, donde el estudiante, portador de conocimientos que le son presentados bajo una óptica, debe aplicarlos bajo otra. Los profesores de las asignaturas básicas manejan un punto de vista y los del ciclo profesional presentan problemas similares desde una perspectiva diferente. Se requiere la construcción de un puente que permita beneficiar a todos los implicados y lograr graduados de mejor calidad. La multimedia se desarrolló en Java, lo que la hace multiplataforma, con una interface de usuario basada en el paquete Swing del lenguaje. El espacio interactivo que se presenta la estudiante está basado en las componentes de Java 2D y Java 3D que permiten que pueda aprender, cambiar y elaborar conocimientos resultando un espacio constructivista dentro de las

ideas de Vigotski y Ausabel.

Palabras claves: multimedia, matemática, interdisciplinariedad, telecomunicación.

#### ABSTRACT

Using Information Technology and Communication as teaching tools provides a multimedia math, which develop specific content of the subject and definition of angles, conical, vectors, coordinate systems, logarithms. This content is necessary that the student mastered Telecommunications for the continuation of his career. The media is also presented a list of contents with practical applications in this branch of engineering. This tool aims to solve a problem of interdisciplinarity, where the student, the bearer of knowledge that are presented under a lens, you must apply under another. Teachers of core subjects handled a point of view of professional cycling and similar problems from a different perspective. It requires the construction of a bridge to benefit all involved and achieve better quality graduates.

The media was developed in Java, which makes cross-platform with a user interface based on Swing package of language. The interactive space that shows the student is based on the components of Java 2D and Java 3D allows you to learn, change and resulting knowledge to develop a space within the constructivist ideas of Vygotsky and Ausabel.

Keywords: multimedia, mathematics, interdisciplinary, telecommunication.

# Índice de contenido

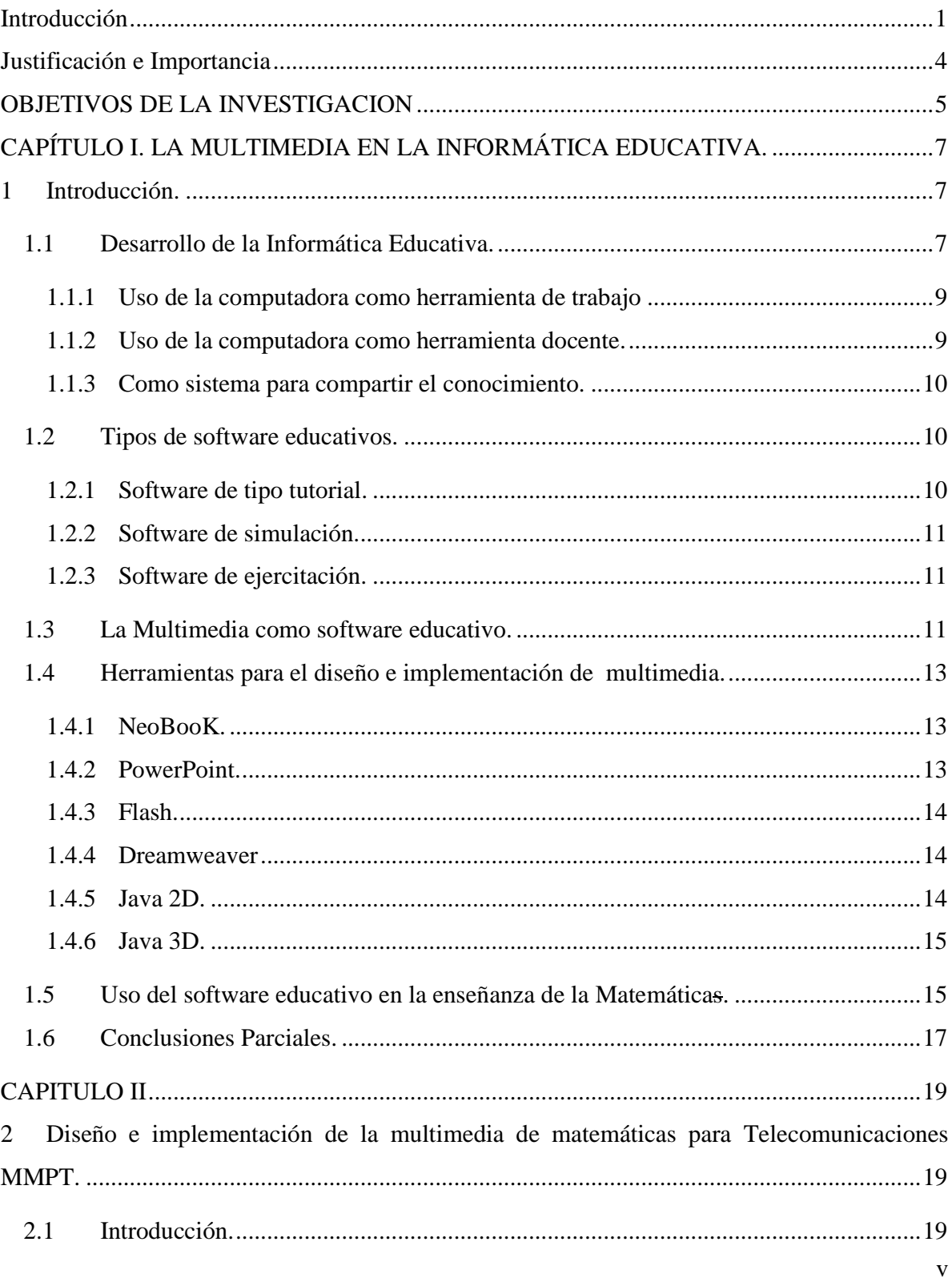

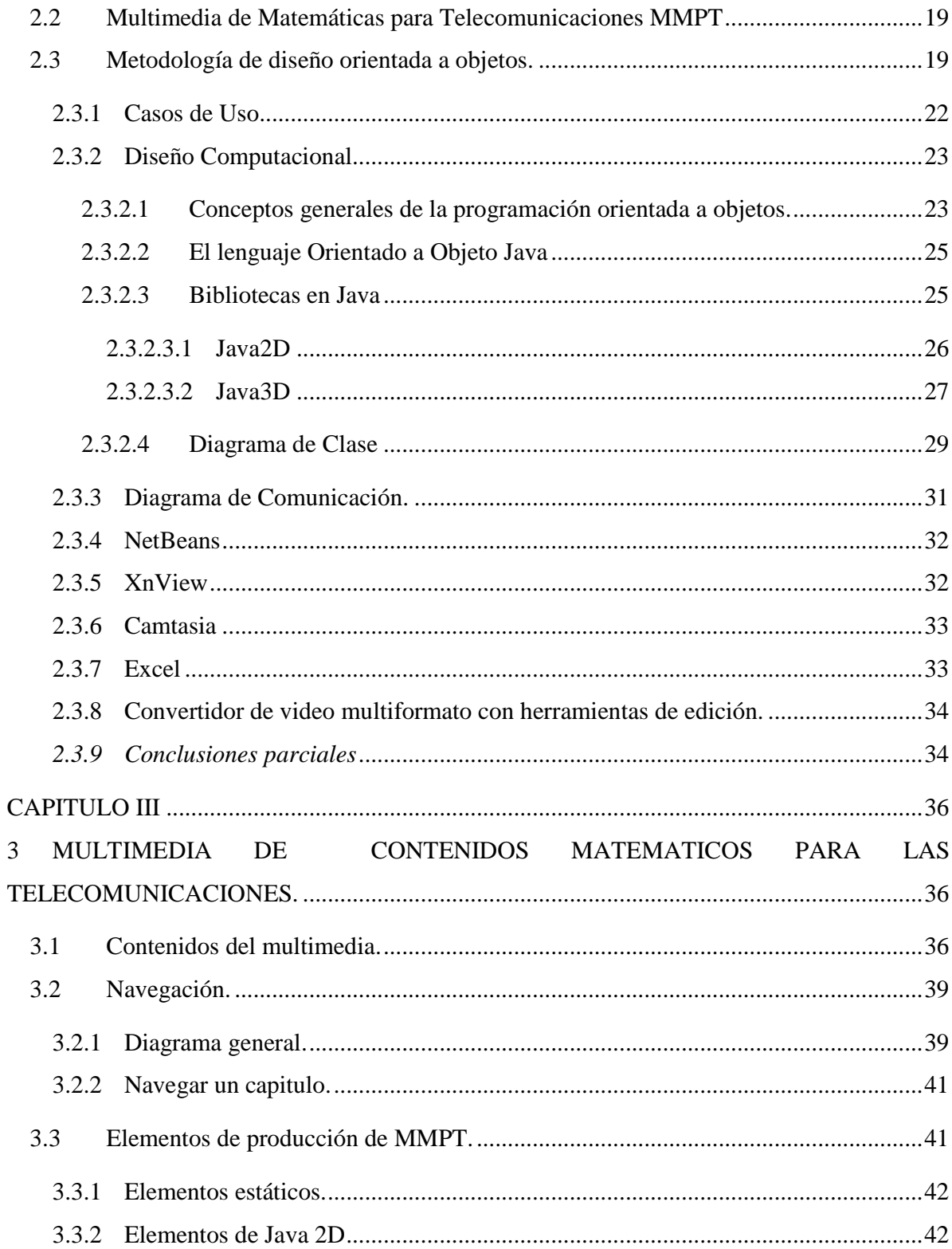

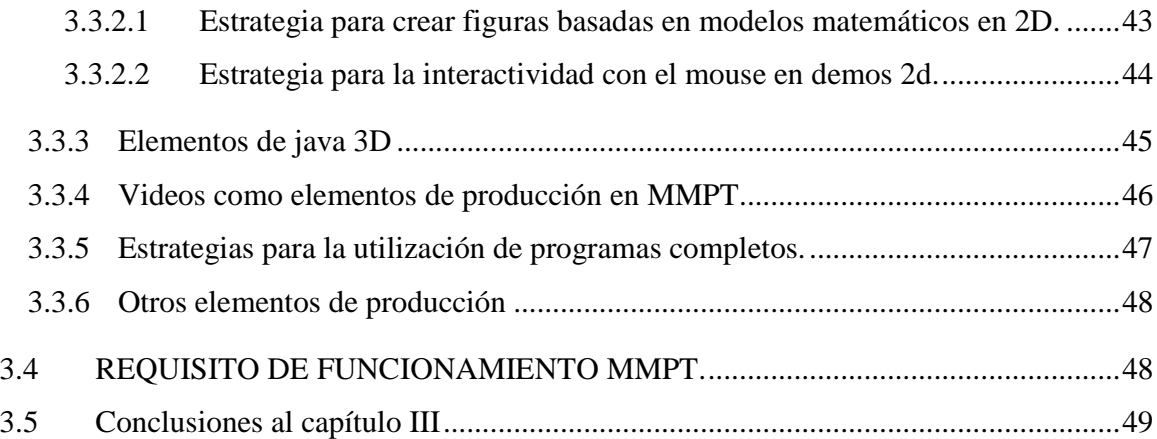

# **LISTA DE FIGURAS.**

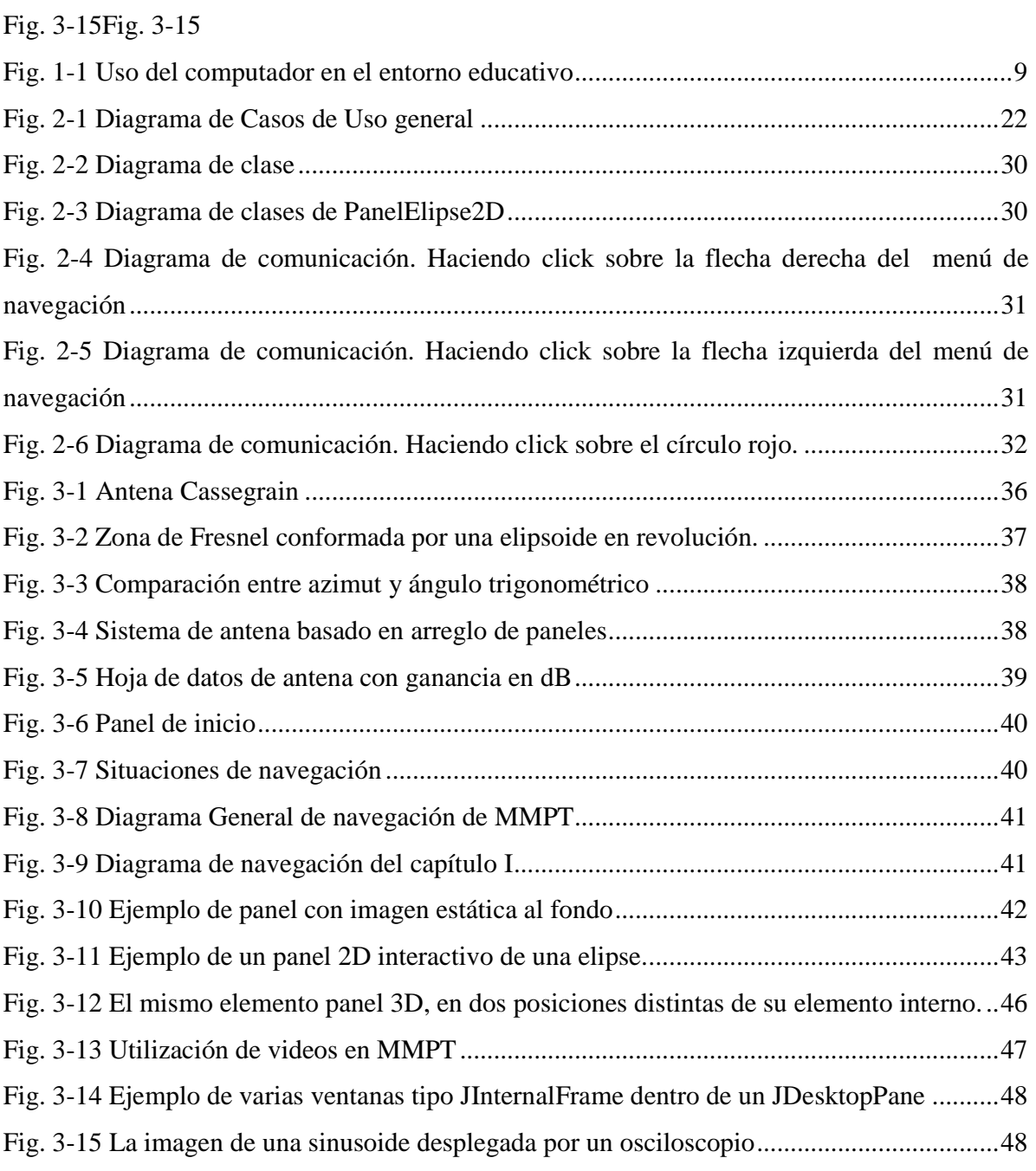

# Lista de Cuadros

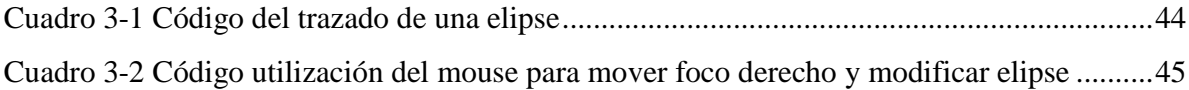

# INTRODUCCIÓN

Se sabe que uno de los conocimientos más importante y sin el cual ningún individuo podría vivir activamente en sociedad es la matemática; pues es considerada como un excepcional ejercicio para el desarrollo de la mente, "Una gimnasia del cerebro", como la define Bertrand Russell, y esto por su alto nivel de abstracción. Si la enseñanza de la matemática que recibe el estudiante es vaga, abstracta y descontextualizada, jamás se apropiará del conocimiento y no podrá concretar y resolver las situaciones que se le presentan. Para lograr contextualizar los contenidos de matemática en el aula se hace necesario enseñarle al estudiante el uso y la necesidad de la misma en muchas disciplinas con las cuales él se identifica.

En la actualidad se hace cada vez mayor la tendencia a incorporar a la educación tecnologías, como por ejemplo, multimedias, conexiones a redes (tanto locales como Internet), así como nuevas posibilidades de navegación a través de la información (hipertexto). Estas tecnologías hacen posible el desarrollo de software educativo cada vez más sofisticado, que incorporen interfaces amigables, permitiendo distintos tipos de interacción con los usuarios. Las expectativas que crea la computadora como medio de enseñanza-aprendizaje se fundamenta tanto en las características técnicas que ofrece la máquina, como en las potencialidades de desarrollo que abarca la Informática Educativa.

La presencia y utilización de las Tecnologías de la Información y la Comunicación (TIC) con fines educativos promete abrir nuevas dimensiones y posibilidades en los procesos de enseñanza y aprendizaje, que al intentar satisfacer la necesidad del conocimiento con relación del aprendiz y el desarrollo de sus destrezas, se debe promover mundos ricos en experiencias para que se den en completa armonía, donde el educador juega un papel importante. La trascendencia del sistema multimedia se debe a que éste abarca o entrelaza en un solo entorno texto, gráficos y fotografías así como otros medios audiovisuales (animaciones, sonidos y videos). Con esto se logra que el proceso de aprendizaje sea más interactivo y dinámico. Como algunas personas pueden retener mayor cantidad de información en forma visual y otras en forma auditiva, al combinar ambos canales de información las materias aprendidas adoptan una característica más permanente y efectiva. Además el usuario posee el control del ritmo de avance.

En este trabajo se desarrolla una multimedia sobre contenidos matemáticos, con aplicaciones en las telecomunicaciones, dirigida a los estudiantes de Ingeniería en Electrónica de la Universidad Territorial de Aragua, en el nuevo formato PIF (Programa Institucional de Formación), que es una modalidad de evaluación totalizada anual, impartida en tres períodos trimestrales.

Los profesores de la carrera han expuesto repetidamente, en múltiples foros de actividad académica curricular, que se necesita que ingresen a los niveles más altos estudiantes con más y mejores conocimientos de matemática, que le hagan más fácil, y productivo, su tránsito por las materias profesionales, donde primen los conocimientos sólidos en trigonometría, vectores, cónicas, derivadas, límites, series de Fourier, operaciones matemáticas con números enteros, números complejos, sistemas de coordenadas, series, integrales triples, algebra booleana, teoría de conjuntos, logaritmos, etc.

La incorporación de nuevos materiales como las multimedias, tutoriales, software educativos, etc, introduce nuevos comportamientos y prácticas de enseñanza, nuevas creencias y concepciones que son consideradas innovaciones que para (Fullan, 1991) contribuyen a mejoras en el proceso enseñanza –aprendizaje; entendiendo la innovación como un proceso intencional y planeado, que se sustenta en la teoría y en la reflexión que responde a las necesidades de transformación de la práctica para un mejor logro de los objetivos. (Fullan, 2002) define la innovación como "el arte de aplicar, en condiciones nuevas, en un contexto concreto y un objetivo preciso, las ciencias, las técnicas, etc". Está considerando que la innovación no es solamente el fruto de una investigación sino también de la asimilación por parte de la organización de una tecnología desarrollada y dominada y aplicada eventualmente en otros campos de actividad.

Cualquier proyecto que implique utilización de las TIC constituye una innovación, que está relacionada con todo el proceso educativo, con perspectivas de globalidad, e implica cambios en el currículo, en las formas de ver y pensar las disciplinas, en las estrategias aplicadas, en las formas de organizar y vincular cada disciplina con otra.

Esto debe llamar a la reflexión y originar un cambio en las estrategias del proceso enseñanza y aprendizaje. Esta reforma estaría representada por el uso de las nuevas estrategias para transmitir el conocimiento. Las estrategias basadas en las TIC pueden ser una alternativa para resolver el problema. El uso de software educativo de matemática es, para algunos autores, Marques P. (1988), González M. (2000), entre otros, una posible solución al problema del aprendizaje, ya que se adapta más al mundo moderno y es para el alumno un método más cercano al medio en el cual él se desenvuelve, como lo son los centros de navegación, los cibercafé, entre otros. Ese puente puede ser construido basado en las TIC, utilizando intensivamente las herramientas gráficas bi y tridimensionales, las tecnologías de fácil acceso, como son las hojas de cálculo, los software de aplicación matemáticas y geométricas, las animaciones controladas, la página web como vehículo. Es importante incluir aquí la información, de que varios profesores de telecomunicaciones han venido construyendo herramientas para ayudar a los estudiantes a comprender los múltiples conceptos a los que se enfrentan. Los trabajos de estos profesores han sido importante, pues reflejan el punto de vista práctico de sus asignaturas, pero reconocen que pueden ser mejoradas si se le incorpora los elementos matemáticos teóricos que sustentan estas experiencias, lo que significa un reconocimiento tácito del complemento interdisciplinar.

En este sentido, el uso de la computadora en sus diversas modalidades ofrece, sobre otros métodos de enseñanza, ventajas tales como:

- Participación activa del alumno en la construcción de su propio aprendizaje.
- Interacción entre el alumno y la máquina.
- Posibilidad de dar una atención individual al estudiante.
- Contribución al desarrollo cognitivo del estudiante.
- Control del tiempo y secuencia del aprendizaje por el alumno.
- Retroalimentación inmediata y efectiva a través de la cual el alumno puede aprender de sus errores.

El desarrollo de una herramienta que servirá al estudiante y al profesor de las asignaturas básicas, que ayude a presentar una relación de contenidos matemáticos y sus aplicaciones, lleva al planteamiento de las siguientes interrogantes:

- ¿Se puede construir esa herramienta?
- ¿Cuál será la estructura necesaria para organizar los contenidos?
- ¿Cuáles aplicaciones prácticas se deben incluir?
- ¿Qué tecnología para el desarrollo puede ser apropiada en la implementación de la herramienta?

# JUSTIFICACIÓN E IMPORTANCIA

Cada día el sistema educativo nacional reclama cambios que colaboren y fortalezcan el proceso de enseñanza aprendizaje en el país. Estas nuevas metodologías de enseñanza podrían estar enmarcadas en el uso de las TIC en educación. Por otro lado, el fracaso de la forma tradicional de impartir la docencia, reflejada en el rendimiento académico de los alumnos en matemática, solicita del docente el uso de nuevas formas de enfrentar el acto educativo. Los estudiantes que cursan Matemática en la Universidad Territorial de Aragua, frecuentemente se preguntan ¿Para qué aprender Matemáticas?, ¿Qué utilidad práctica tienen las funciones? ¿Qué utilidad práctica tienen las derivadas? A los docentes le preguntan los estudiantes ¿Cómo utilizar ellos esos contenidos matemáticos?

Todas estas situaciones llaman la atención de cualquier investigador, aun más de algunos que conozcan los aspectos fundamentales de la matemática, y ocasiona una búsqueda de la aplicación de los contenidos matemáticos y en la cotidianidad, tanto para su propio aprendizaje (docente) como para darlo a conocer a sus estudiantes.

En muchas ocasiones el docente no le presenta al estudiante problemas de aplicación de la matemática, no porque no quiera, sino porque ni siquiera él mismo los conoce.

Teniendo en cuenta lo anteriormente expuesto, se decidió desarrollar una herramienta didáctica para mejorar la calidad de la enseñanza de algunos componentes matemáticos necesarios en la formación de un Ingeniero Electrónico, que maneja información de telecomunicaciones.

# OBJETIVOS DE LA INVESTIGACION

# **OBJETIVO GENERAL**

Desarrollar una multimedia que aborde contenidos matemáticos aplicados a las telecomunicaciones.

# **OBJETIVOS ESPECÍFICOS**

- Seleccionar contenidos matemáticos que se utilicen en Telecomunicaciones, buscando aplicaciones de cada uno de ellos.
- Diseñar una herramienta multimedia con contenidos matemáticos aplicados en el área de telecomunicaciones.
- Implementar la herramienta.

El documento consta de tres capítulos que abarca la totalidad del proyecto. El capítulo I muestra la importancia de la informática en la educación, herramientas para el diseño e implementación de multimedias, además de describir algunos gestores utilizados en la elaboración de software. Se hace referencia al uso de software educativo en la enseñanza de la matemática.

El capítulo II presenta el diseño e implementación de la multimedia de matemáticas para las telecomunicaciones, herramientas de desarrollo comunicacional y herramientas de desarrollo.

En el capítulo III se presentara la herramienta, el contenido que contendrá la misma, imágenes de las pantallas que la conforman, aplicaciones presentes que la integran, además del diagrama de navegación.

# CAPÍTULO I

# CAPÍTULO I. LA MULTIMEDIA EN LA INFORMÁTICA EDUCATIVA.

#### **1 Introducción.**

Este capítulo presenta la importancia y la influencia de la presencia de las TIC en el medio educativo, tomando en cuenta que la evolución de la sociedad en las últimas décadas ha acelerado el ritmo de los procesos históricos que tiempo atrás habían caracterizado a la humanidad, hoy en día lo único perdurable son los cambios constantes promovidos en gran medida por el avance tecnológico, que ha cerrado las brechas entre distancia y conocimiento, entre imaginación y realidad.

Un mundo globalizado como el actual no puede pasar desapercibido en la comunidad docente encargada de preparar las futuras generaciones que tomarán a su cargo el importante reto del desarrollo nacional. Educadores y educadoras tienen el deber moral y profesional de circunscribir la labor educativa en este contexto. El inicio de este proceso de cambio indudablemente relaciona la actividad docente con el desarrollo tecnológico, tratando de incorporar en el salón de clases estrategias de enseñanza y aprendizaje que utilicen recursos didácticos basados en el uso de calculadoras programables o materiales educativos computarizados. Lo anterior impone una transformación curricular en el contexto de las instituciones de enseñanza superior, quienes a priori tienen la responsabilidad de generar investigaciones.

## *1.1 Desarrollo de la Informática Educativa.*

Las ventajas que se han atribuido a las TIC como instrumento de mejora del aprendizaje de los alumnos son numerosas. La primera es su capacidad para crear un contexto de aprendizaje que abre nuevas posibilidades de información y de comunicación y conectar con algunas de las competencias que son necesarias para desenvolverse en el siglo XXI . La segunda es su interactividad. Los estudiantes pueden adentrarse con más facilidad en experiencias de aprendizaje en las que reciben nueva información, están en contacto con otros aprendices, comprueban sus avances y dificultades pudiendo además ensayar estrategias diferentes para construir sus conocimientos.

Siguiendo con la misma idea (Coll, 2004) establece dentro de las TIC, el software educativo, considerado como un medio virtual interactivo que favorece el proceso de enseñanza-aprendizaje de las diferentes disciplinas. Este se define de forma general como cualquier programa computacional que sirve de apoyo al proceso de enseñar, aprender y administrar. En forma restringida, el software educativo es un producto tecnológico que se utiliza en contextos educativos, concebido como uno de los materiales que emplea quien enseña y quien aprende para alcanzar determinados propósitos. En este sentido, de acuerdo con (D. Solivellas; Paoloni, 2003) y desde una perspectiva disciplinar, se asume el estado del arte del área de desarrollo de software educativo como un campo en crecimiento. Plantea (McDouglas, 1997) que como consecuencia de muchas actividades emprendidas cuando se utiliza software educativo, los estudiantes pueden responsabilizarse más de su propio aprendizaje que en otros casos. A su vez, (Vallejos N; Galloso, 2004) ha observado que la utilización de estos recursos tiene implicación en el clima de la clase y ayuda a crear ambientes enriquecidos de aprendizaje y favorece el aprendizaje significativo.

 En el campo de la educación es cada vez más frecuente el uso de las TIC. El desarrollo de la educación actual, cuya finalidad es la de formar para el futuro, exige considerar y asumir el rol preponderante que tienen las TIC como herramientas o recursos didácticos que representan avances en los innovadores entornos educativos, caracterizados por la existencia de una interfaz tecnológica potente que provoca un alto grado de motivación en los alumnos.

La presencia de las computadoras en el aula de clase como herramienta de aprendizaje, da entrada a las técnicas informáticas en la educación, vistas de varias formas dependiendo del autor que prometen abrir nuevas dimensiones y posibilidades de enseñanza y aprendizaje.

Son muchas las ventajas que desde el punto de vista de la pedagogía, ofrece la utilización y explotación de estos avances de la ciencia y la tecnología. Sobre la base de las ideas expuestas y como inferencia de lo planteado, el uso del computador en el entorno educativo debe apoyarse en tres líneas fundamentales, tal como se presenta en la Fig 1-1.

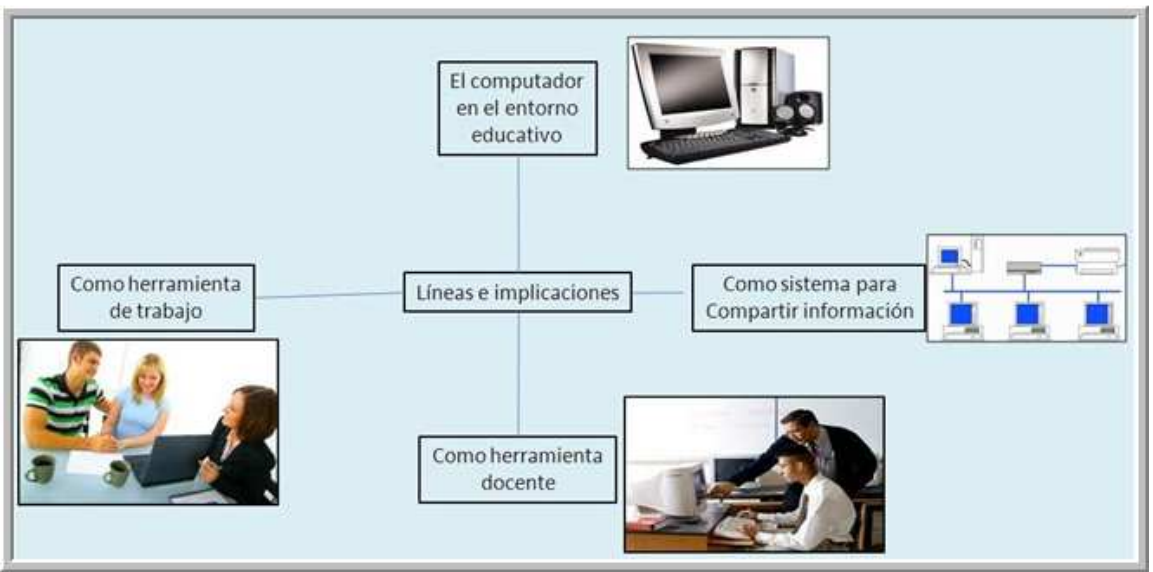

Fig. 1-1 Uso del computador en el entorno educativo

# 1.1.1 Uso de la computadora como herramienta de trabajo

El conjunto de estas herramientas en los niveles educativos incluye entre otros, procesador de textos, hoja de cálculo y editor gráfico. Su enseñanza debe plantearse de un modo que el alumno obtenga nociones básicas y el conocimiento necesario para obtener los resultados deseados de forma sencilla y adecuada. Esto requiere un cambio frente al modo clásico de enseñar a manejar un programa determinado. Se deben impartir conocimientos de producción de documentos electrónicos, incluyendo textos, gráficos, dibujos y, si fuese necesario, sonidos.

1.1.2 Uso de la computadora como herramienta docente.

El uso de los computadores para impartir cualquier disciplina se puede ver como el uso de los propios libros, son objetos desde donde se extraen conocimientos añadidos a los transmitidos por el docente. Así, el aula de informática se debe considerar como una segunda biblioteca, un lugar para adquirir conocimiento, al igual que se dispone de libros de consulta y de computadores en el aula. Es posible utilizar el computador como herramienta de apoyo en la enseñanza de disciplinas como la matemática, con programas de soporte al cálculo simbólico; de la lengua, con programas para aprender a conjugar verbos; o de los idiomas, con programas para aprendizaje de vocabulario que tienen incluso asociada la pronunciación correcta de las palabras y frases.

1.1.3 Como sistema para compartir el conocimiento.

El computador se está convirtiendo en el principal medio de comunicación, que permite la inclusión de herramientas que facilitan de alguna manera el aprendizaje en el individuo, como es el caso de las multimedia o software que presentan contenidos de interés al estudiante y al mismo tiempo la interacción con los mismos. Es importante hacer destacar que al intentar satisfacer las necesidades que exige la sociedad del conocimiento con relación al aprendiz y desarrollo de sus destrezas, se debe disponer de experiencia para que se desarrollen en completa armonía. Por lo tanto se espera que los educadores sean mediadores, facilitadores y orientadores de sus alumnos, dejando de ser el protagonista del proceso de enseñanzaaprendizaje.

#### *1.2 Tipos de software educativos.*

El software educativo presenta distintas características, a pesar de contar con componentes fundamentales básicos y una estructura general común. Algunos se presentan como un laboratorio o una biblioteca, otros básicamente cumplen funciones instrumental estilo máquina de escribir o calculadora, están los que presentan juegos y otros toman la forma de libros.

Para (García, 2000) desde el punto de vista pedagógico y didáctico, se presentan aquellos tipos de software que tienen especial incidencia en el proceso de enseñanza y aprendizaje del estudiante.

#### 1.2.1 Software de tipo tutorial.

La computadora cumple funciones de un tutor o guía, capaz de introducir al estudiante en nuevos conceptos y materiales, extendiendo a lecciones anteriores. Son de uso individual y el avance es controlado por el estudiante. Incluye cuatro fases que deben formar parte de todo proceso enseñanza-aprendizaje. La fase introductoria, en la que se genera la motivación, se centra la atención y se favorece la percepción selectiva de lo que se desea que el usuario aprenda. La fase de orientación inicial en la que se da la codificación, almacenaje y retención de lo aprendido. La fase de aplicación en la que hay retentiva y transferencia de lo aprendido. La fase de retroalimentación en la que se demuestra lo aprendido, ofrece retroinformación y esfuerzo o refuerzo.

## 1.2.2 Software de simulación.

Son principalmente modelos de algunos eventos y procesos de la vida real, que provee al estudiante de medios ambientes fluidos, creativos y capaces de manipular. Normalmente, las simulaciones son utilizadas para examinar sistemas que no pueden ser estudiados a través de experimentación natural. Las simulaciones modelan algún dominio en especial para lograr la ilusión de interactuar con un sistema determinado. La ventaja de la simulación recae no sólo en su habilidad para imitar la realidad, sino también en su habilidad para simplificarla, lo que facilita la comprensión y el control por parte del alumno, permitiéndole construir su aprendizaje.

#### 1.2.3 Software de ejercitación.

Estos programas intentan reforzar hechos y conocimientos que han sido analizados en una clase expositiva o de laboratorio. En este tipo de aplicación el usuario debe resolver algún problema y puede tener una recompensa que lo motive a completar una tarea o actividad propuesta. Un uso inteligente de este no sólo involucra práctica, sino que incorpora un feedback que indica al usuario cuándo un ejercicio ha sido resuelto en forma correcta e incorrecta.

### *1.3 La Multimedia como software educativo.*

Los sistemas multimedia permiten un aprendizaje activo. No sólo es posible ver y oír, sino también interactuar sobre el objeto de aprendizaje por lo que éste es más efectivo. La utilización de esta posibilidad dentro de la educación superior no constituye sólo una opción válida, sino que además se trata de cubrir la necesidad de actualizar los modelos de enseñanzaaprendizaje e introducir las TIC en la Educación.

Hay que hacer notar que la bibliografía sobre los éxitos en el uso de multimedia en la enseñanza es casi tan abundante como la que detalla sus fracasos o plantea críticas, pero la creciente importancia que día a día se manifiesta en el uso de las TIC hace imperioso el estudio científico, con datos reproducibles, sobre qué funciona mejor en el aprendizaje multimedia y cómo lo logra.

Los desarrollos multimedia pueden tener diversos propósitos, algunos de ellos pueden ser: enseñar un concepto, reforzar un conocimiento, introducir nuevos conceptos, evaluar un conocimiento, mostrar la forma de llevar a cabo una actividad, laboratorio virtual, auto evaluación por parte del alumno. Esto se debe definir en el objetivo que lleve al desarrollo de la actividad multimedia, para que se pueda dar el enfoque apropiado a dicha actividad. Para (Willian, 1993) la creación de ambientes educativos con herramientas multimedia se logra a partir de:

- Detección de problemas de aprendizaje más comunes y que no sean de fácil solución con los medios de instrucción que se encuentran en el entorno donde se desarrolla la labor educativa.
- Diseño de nuevos ambientes que permitan al alumno la construcción de su propio conocimiento al tener acceso a los nuevos adelantos tecnológicos, interactuando con la información necesaria de acuerdo a sus características de aprendizaje, experiencias, ritmos e intereses.
- Formación de equipos interdisciplinarios dentro de su ambiente de trabajo que realice un estudio exploratorio acerca de las causas de los problemas de aprendizaje y organice un trabajo que permita la realización de un sistema que muestre las potencialidades de la computadora en la educación y permita la solución de las dificultades encontradas.
- Elaboración de proyectos que pueden ser enmarcados dentro de la línea de Diseño y Producción de software educativo, pero que en su momento pueden ser concluidos por un grupo interdisciplinario diferente que lo lleve a su ejecución, enmarcado siempre dentro del problema y de la población objeto de estudio.

12 Conviene, sin embargo, advertir que el desafío ante el cual se enfrenta el docente en los momentos actuales, como es el diseño de ambientes de aprendizaje basado en recursos multimedia, dependen de su capacidad para asumir los nuevos paradigmas educativos. Cabe resaltar que se orienta siempre al docente hacia la búsqueda de nuevos desafíos; la búsqueda de condiciones donde el alumno pueda aprender contenidos nuevos, interesantes y progresivamente más complejos, de manera que pueda dar significado a lo que aprende, es una forma de insistir en la solución de problemas educativos y en las nuevas alternativas de aprendizaje que plantea la informática educativa donde se prepara el hombre del presente y del futuro.

# *1.4 Herramientas para el diseño e implementación de multimedia.*

De forma general en la elaboración de cualquier tipo de aplicación educativa intervienen de manera significativa dos esferas del conocimiento: una, de carácter informático (teorías sobre modelación y diseño de software, lenguajes de programación, estructuras de datos, infografía, ergonomía de interfaces persona-computadora, digitalización y procesamiento de medios, etc.) y otra, de carácter pedagógico (didáctica general, teorías de aprendizaje, comunicación, metodologías de enseñanza de ciencias particulares, pedagogía, psicología, etc). Esto refleja que la creación de una aplicación de naturaleza educativa es una tarea compleja, por lo que las intenciones de automatizar alguno de los componentes que las conforman, constituye un paso importante en aras de la simplificación del proceso. En esta tesis se hará énfasis en la parte informática reconociendo que hay que partir de un buen diseño pedagógico.

A continuación se hace mención a algunas herramientas utilizadas en la elaboración de software educativo, en algunas se necesita de los conocimientos de programación y en otras no, siendo estas últimas más fáciles de usar.

#### 1.4.1 NeoBooK.

NeoBook permite la creación fácil de materiales multimedia interactivos. Es una herramienta sencilla que puede ser utilizada por personas que no tienen conocimientos de programación. Con él se puede crear y publicar rápidamente diferentes tipos de software multimedia. Crea un ejecutable que se deberá instalar en el computador, pudiéndose distribuir en red o DVD. El control de las páginas y otros elementos de la publicación electrónica son organizados en la pantalla y luego compilados dentro de los archivos ejecutables. Para información adicional se recomienda utilizar un sitio web de enlaces a cursos de Neobook como el Rincón del Neobook(Ortiz).

#### 1.4.2 PowerPoint.

Es una de las herramientas del paquete Microsoft Office, que permite crear presentaciones electrónicas, que diseñadas adecuadamente se convierten en valiosos materiales multimedia educativos. PowerPoint soporta múltiples tipos de archivos, de manera que se pueden crear presentaciones que incluyan audio y videos. Se puede utilizar este programa para crear excelentes presentaciones con diapositivas que contengan gráficos, animaciones y contenido multimedia, y conseguir una presentación más sencilla.

Esta herramienta cuenta con plantillas dentro del mismo programa, además de la galería de imágenes y multimedia de Microsoft Office Online, donde se pueden seleccionar entre miles de elementos multimedia, lo que incluye: imágenes, sonidos, fotografías y animaciones, para agregar impacto a las presentaciones(Wikipedia, 2011).

1.4.3 Flash.

Es una herramienta de desarrollo completa, para crear principalmente elementos multimedia e interactivos dinámicos con videos, gráficos y animaciones obteniendo sitios web, presentaciones o contenidos para diapositivas móviles que impacten. Las aplicaciones se pueden ejecutar en la web, en Windows, Macintosh y Unix en PDA (Personal Digital Assistant) y hasta teléfonos móviles. En el año 2005 se conocía como Macromedia Flash, ahora es AdobeFlash. Los archivos de Flash, que tienen generalmente la extensión de archivos.SWF, pueden aparecer en una página Web para ser vista en un navegador, o pueden ser reproducidos independientemente por un reproductor Flash(Wikipedia, 2010c, Wikipedia, 2010b).

### 1.4.4 Dreamweaver

Es un editor de páginas web que ofrece Macromedia donde se puede crear y dar formato a páginas Web de una manera sencilla. Las características de fácil uso de Dreamweaver permiten diseñar eficaces páginas web, las cuales pueden ser usadas como materiales multimedia de aprendizaje aprovechando la motivación que ellas despiertan en el alumno o educando(Wikipedia, 2010a).

# 1.4.5 Java 2D.

Para la aplicación de esta herramienta se necesita conocer de programación orientada a objetos. Java 2D es una de las APIs (Application Program Interface) más ricas que proporciona la edición estándar de Java (J2SE). Java 2D la integran tres áreas principales:

figuras geométricas, imágenes y dibujos textos. De igual manera se introducen en profundidad los conceptos generales que pueden aplicarse a todos ellos, como pueden ser el tratamiento del color y de la transparencia, la gestión de transformaciones geométricas o la manipulación de ficheros JPEG (Joint Photographic Experts Group).

Las clases de esta API se hilvanan entre sí para proporcionar al programador un mayor control sobre el aspecto de los lienzos que quiera dibujar. De esta manera se estudia, entre muchas otras cosas, el dibujo de figuras sobre fotografías digitales, la sobreimpresión de textos sobre imágenes e incluso la utilización del contorno de un texto en negrita como elemento a través del que se pueda observar una imagen de fondo.

1.4.6 Java 3D.

Java 3D es una extensión de Java que proporciona una interfaz de alto nivel para la creación de aplicaciones 3D. Permite incluir en la escena multitud de formatos. Se puede integrar con cualquier aplicación escrita en el lenguaje Java, es un API orientado a objetos para el lenguaje Java, que facilita la programación de aplicaciones gráficas tridimensionales permitiendo: construir y visualizar objetos 3D, así como controlar su comportamiento.

# *1.5 Uso del software educativo en la enseñanza de la Matemáticas.*

El software educativo o materiales educativos computarizados están adquiriendo cada vez más importancia en los procesos de enseñanza y aprendizaje de la matemática. Los procesos educativos, que caracterizan la enseñanza de la matemática en la mayoría de las instituciones de educación superior, se fundamentan en una metodología tradicional, donde el docente asume el rol protagónico de transmisor de información y el estudiante un papel receptorreproductivo.

Si la enseñanza de la matemática lleva implícita serios problemas cognoscitivos y los docentes no conocen nuevas formas de comunicación para cambiar sistemáticamente sus métodos tradicionales, ¿cuál debería ser el aporte de la utilización de materiales educativos computarizados en los procesos de la enseñanza y el aprendizaje? La respuesta a esta pregunta se enmarca en dos aspectos: primero parece indispensable aprovechar todas las capacidades

gráficas, de cálculo simbólico, de almacenamiento y velocidad del computador, diseñando situaciones de aprendizaje que le permitan al estudiante explorar, descubrir y analizar.

En segundo lugar, la utilización de materiales educativos computarizados se puede también circunscribir en la formación y capacitación de la población docente. Para Hernández y (Rodriguez, 1999) profesoras de matemática de la Facultad de Ingeniería Mecánica del Instituto Superior Politécnico José Antonio Echeverría, Cuba; *"los problemas de la educación, y en particular, de la enseñanza de la matemática demandan una elevada preparación científica de los profesionales que participan en el proceso docente-educativo de esta disciplina, este objetivo solo se puede lograr si se introducen métodos y medios que propicien una efectiva superación y calificación técnica y profesional del personal docente".*  Lo anterior propone la necesidad de involucrar a los profesores universitarios en un cambio curricular, fortaleciendo su alfabetización informática y pedagógica.

Un proyecto de investigación realizado por (Meza, 2001) titulado: *Enseñanza de la matemática en el ITCR (Instituto Tecnologíco de Costa Rica); patrones de interacción en el aula*, pretendió investigar las dimensiones culturales en aulas universitarias en las que se desarrollaron procesos de enseñanza y aprendizaje de la matemática apoyados con software; la investigación arrojó dentro de una de sus conclusiones el predomino de las lecciones magistrales en combinación con el método interrogativo. Meza y Hernández lograron comprobar cómo el trabajo de aula es complementado casi exclusivamente, con prácticas adicionales que el estudiante asume por su cuenta. Los investigadores señalan: "*los procesos que ordinariamente se desarrollan en la enseñanza de la matemática, se caracterizan por clases magistrales, presentación secuencial de los contenidos, prácticas adicionales, trabajo individualizado como norma general y comunicación entre las y los estudiantes".* En (Meza, 2001) se propone que los procesos de enseñanza y aprendizaje de la matemática asistida por computadora, deben basarse en los siguientes principios:

- Enmarcarse en un planteamiento educativo.
- Incorporarse sólo cuando sea más eficaz o más eficiente que otros medios.
- Que aumente la eficiencia y eficacia de algunas estrategias que el docente utilizaba antes de incorporar la computadora.

• Que permita diseñar algunas estrategias didácticas que no sea posible desarrollar con otros medios.

# *1.6 Conclusiones Parciales.*

La importancia de incorporar las nuevas técnicas de información y comunicación en el sistema de enseñanza se plantea como una innovación necesaria en el sistema educativo, con la integración de la computadora como herramienta que participe en el proceso enseñanzaaprendizaje.

Entendiendo como la utilización de las nuevas tecnologías multimedia con el fin de promover y mejorar la calidad del aprendizaje. Mediante las tecnologías multimedia (imágenes fijas y en movimiento, audio, textos) se enriquecen los contenidos de aprendizaje y se facilitan su comprensión.

Las instituciones de educación superior van transformándose progresivamente como consecuencia del impacto de estos factores.

# CAPÍTULO II

# CAPITULO II

# **2 Diseño e implementación de la multimedia de matemáticas para Telecomunicaciones MMPT.**

# *2.1 Introducción.*

En este capítulo se presentan los requerimientos funcionales del sistema, los casos de uso, diagramas de clases, diagrama de comunicación, así como la arquitectura del sistema. Además las herramientas usadas en el desarrollo del diseño e implementación de la aplicación y se da una explicación de las mismas.

# *2.2 Multimedia de Matemáticas para Telecomunicaciones MMPT*

Como se ha explicado en el Capítulo 1 con esta multimedia se pretende abordar un conjunto de temas de la asignatura Matemática que se imparte en el PNF de Telecomunicaciones y su aplicación práctica en esta ingeniería.

Estos temas son los siguientes:

- Cónicas
- Ángulos y trigonometría
- Vectores
- Logaritmos.

Se desea que la multimedia muestre los conceptos matemáticos desde el punto de vista teórico, apoyándose en ilustraciones, animaciones, etc. y luego se ilustren ejemplos prácticos en el campo de las telecomunicaciones que utilicen estos conceptos.

## *2.3 Metodología de diseño orientada a objetos.*

Para la creación del multimedia MMPT se ha decido utilizar una metodología orientada a objetos dirigida a crear espacios interactivos, la cual plantea la necesidad de tomar en cuenta el potencial tecnológico y recursos actuales disponibles sobre una base sólida educativa y comunicacional. Considerando que el análisis, diseño e implementación son las fases fundamentales para tal fin.

# *Análisis*

El objetivo de esta etapa es determinar el contexto en el cual se va a crear la aplicación y derivar de allí los requerimientos que deberá atender la solución interactiva, como complemento a otras soluciones basadas en uso de otros medios (personales, impresos, audiovisuales, experienciales), teniendo claro el rol de cada uno de los medios educativos seleccionados y la viabilidad de usarlos.

# *Diseño***.**

Al diseñar el ambiente en el que se desarrollará la acción se deben definir claramente los elementos que se determinan como necesarios en todo espacio interactivo y aquellos deseables que convenga para el caso. La identificación de estos elementos en esta etapa permite crear mayor vínculo con la etapa de desarrollo. Muchas de las decisiones importantes acerca del multimedia y su comportamiento se toman aquí.

Cuando se va a realizar el diseño usando el enfoque Orientado a Objetos, se formaliza en esta fase muchos de los aspectos relacionados con la aplicación, definiendo desde esta etapa los objetos, su comportamiento, el propósito de la aplicación, las restricciones existentes y los escenarios de interacción.

Figueroa plantea que al diseñar bajo un enfoque orientado a objeto se pasa por tres etapas importantes, como lo son el **diseño educativo**, **diseño comunicacional** y el **diseño computacional**.

## *Diseño Educativo***.**

Tomando como punto de partida la necesidad o problema, así como la conducta de entrada y campo vital de la población objeto, se debe establecer lo que hay que enseñar o reforzar para subsanar con apoyo del Material Educativo Computacional (MEC) las necesidades encontradas. Como resultado de la fase de diseño educativo se debe tener lo siguiente: contenido y su estructura; sistema de motivación; sistema de evaluación. De acuerdo con (Galvis, 1992) el diseño educativo debe resolver los siguientes interrogantes: ¿Qué aprender con el MEC? ¿Cómo motivar y mantener motivados a los usuarios? ¿Cómo saber que el aprendizaje se está logrando?

#### *Diseño Comunicacional***.**

En esta fase del proceso de diseño se define la interfaz (zona de comunicación usuarioprograma) de la aplicación. En este momento se debe complementar ese bosquejo definiendo formalmente los objetos que posee cada pantalla y cuáles elementos del mundo son usados/afectados. Se toma como base la descripción macro dada en especificación. Es importante conseguir que la interfaz sea: amigable, flexible y agradable de usar; también debe ser consistente, es decir, cuidando que los mensajes y la distribución en pantalla, el juego de colores, etc. sigan un mismo patrón, también es necesario que sea altamente interactiva, lo cual conlleva tener mecanismos de comunicación entre el usuario y la aplicación.

Al definir la interfaz se debe tener en cuenta: ¿cuáles dispositivos de entrada-salida conviene poner a disposición del usuario para trabajar con el multimedia ?, ¿qué zonas de comunicación entre usuario y programa debe tener el multimedia ?, ¿cuáles son las características de dichas zonas de comunicación ?, ¿cómo verificar que la interfaz satisface los requisitos mínimos deseados ?. Para cada pantalla de la interfaz se deben definir las zonas de comunicación así como la distribución de las mismas. Para hacer esto se deben seguir indicaciones de diseño de interfaces. En (Galvis, 2004) se hace una revisión de aspectos a tomar en cuenta.

#### *Diseño Computacional.*

Al final de esta etapa se tiene como resultado, claramente definidas, cada una de las diferentes clases de objetos, incluyendo sus atributos (indicando si serán públicos -visibles a todo el mundo- o privados), el conjunto de métodos y el invariante de cada clase que corresponde al conjunto de restricciones o de requisitos que debe siempre cumplir una determinada clase.

Durante las fases de diseño educativo y comunicacional se han definido los diferentes objetos tanto del multimedia como de la interfaz. Esta información se refina en esta fase, adecuándola a las posibilidades de la herramienta de desarrollo que se vaya a utilizar. Algunas clases necesitarán extenderse para ser usadas en el modelo.

Además se puede dar el caso de agregar nuevas clases y relaciones al modelo para dar mayor funcionalidad al modelo acorde con los requerimientos propios de la aplicación. La herramienta de desarrollo puede ofrecer mecanismos que faciliten la implementación "El diseño orientado a objetos es un método de diseño que abarca el proceso de descomposición orientado a objetos y una notación para describir los modelos lógico y físico, así como los modelos estático y dinámico del sistema que se diseña".

#### 2.3.1 Casos de Uso

Se ha determinado la existencia de dos actores: estudiantes y profesores, que utilizan la multimedia con fines diferentes. Los primeros para estudiar el contenido que existe en la misma y los segundos para explicar, mostrar contenidos que se incluyen en la misma. El diagrama general se muestra en Fig 2-1.

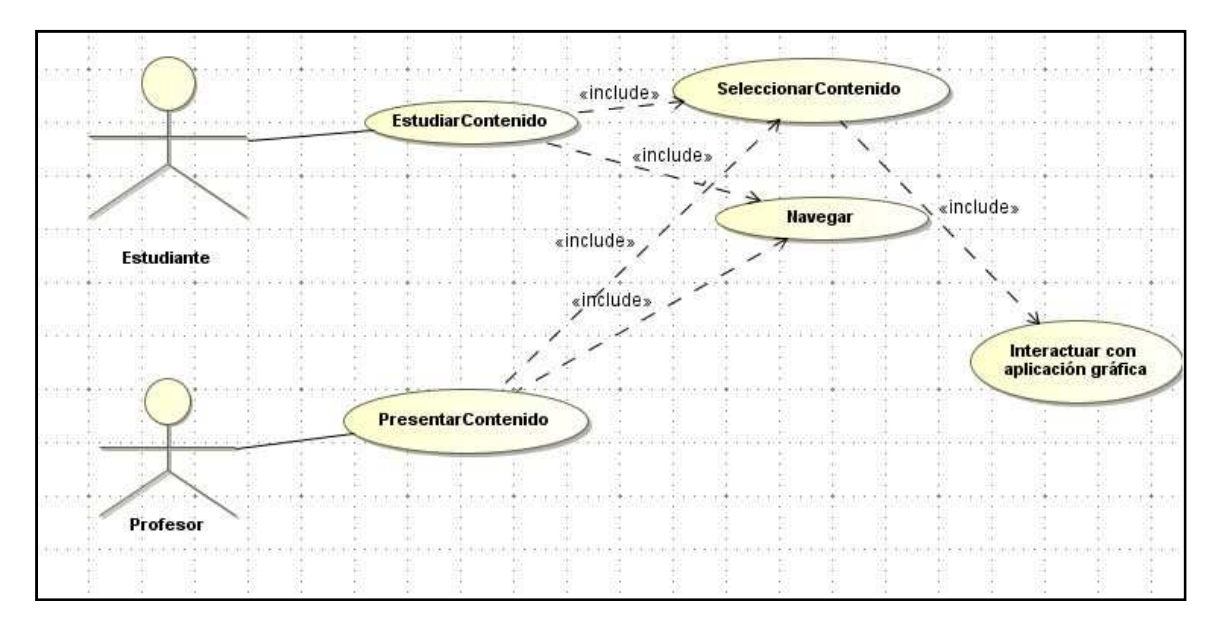

Fig. 2-1 Diagrama de Casos de Uso general

Aunque los casos de uso "Estudiar Contenido" y "Presentar Contenido", asociados a los actores Estudiante y Profesor respectivamente, resultan en las mismas acciones (seleccionar contenido y navegar) se han querido separar porque se usan de manera diferentes por estos actores.

Para el caso de uso "Seleccionar contenido" se tuvieron en cuenta las indicaciones que se han hecho en el diseño educacional. En particular se diseñó un menú de navegación donde se muestran los 4 capítulos en que se han dividido los contenidos.

Al seleccionar alguno de ellos, se propone presentar la introducción del mismo y el contenido en un panel derecho, desglosado por grado de complejidad, de lo más sencillo a lo más complejo que le permitirá al usuario estudiarlos en el orden de interés o en el orden deseado.

Para el caso de uso "Navegación" se han tenido en cuenta las indicaciones del diseño comunicacional.

La navegación comienza desde el propio inicio que el estudiante o profesor ingresa a la multimedia.

MMPT presentará una pantalla con una imagen de fondo al inicio de la misma, mostrará en la parte inferior derecha un botón con la palabra "Inicio", que al pulsarlo pasa a la segunda pantalla donde se presenta un menú de navegación donde se observa la distribución por capítulos de los temas. En esta segunda pantalla se muestra una barra de menú en la parte superior, dividido por capítulos.

Se presentará una opción de aplicación a las telecomunicaciones en todos los temas desarrollados en el multimedia, en dos en tres dimensiones que a su vez permitirán la interacción con el usuario mediante cambio de algunos valores y por acciones del mouse, observando los cambios que ocurren en las mismas a través de la pantalla.

El mapa de navegación de la multimedia se muestra con más detalle en el capítulo 3.

### 2.3.2 Diseño Computacional

Para el diseño computacional de la multimedia se ha decidido usar la orientación a objetos y en particular la utilización del lenguaje Java, para reutilizar de manera natural diferentes componentes que han sido diseñadas por profesores de Telecomunicaciones en las experiencias que fueron comentadas en el capítulo 1 del presente trabajo.

La bibliografía respecto a la Programación Orientada a Objetos es amplia y se ha decidido abordar en este marco algunos conceptos de la misma que muestran la afiliación de la autora del presente trabajo.

*2.3.2.1 Conceptos generales de la programación orientada a objetos.*  En (Rodríguez, 1999) se presentan las siguientes propiedades de los objetos:

- **Estado**: Se define a partir de los valores que en un momento dado tienen los atributos del objeto. La estructura del objeto se define como el conjunto de todos los atributos o propiedades. Además, un objeto puede conocer o contener a otros objetos, estas relaciones son también parte de su estado.
- **Comportamiento**: Define cómo actúan los objetos frente a estímulos externos en términos de cambio de estados.
- **Identidad**: Es la propiedad de un objeto que lo distingue del conjunto de todos los demás objetos del universo al que pertenece. Los modelos de POO son representaciones abstractas de este tipo.

El marco de referencia conceptual en un sistema orientado a objeto es el modelo de objetos que incluye cuatro conceptos fundamentales:

- **Abstracción**: Denota las características esenciales de un objeto que lo distinguen de todos los demás tipos de objeto y proporciona así fronteras conceptuales nítidamente definidas respecto a la perspectiva del observador.
- **Encapsulamiento**: Es uno de los principios más importantes de la POO, permite la reusabilidad de objetos. Constituye el proceso de almacenar en un mismo compartimiento los elementos de una abstracción que constituyen su estructura y su comportamiento. El cliente se interesa por lo que hace el objeto y no cómo lo hace.
- **Modularidad**: Es la propiedad que tiene un sistema que ha sido descompuesto en un conjunto de módulos cohesivos y débilmente acoplados.
- **Jerarquía**: Es una clasificación u ordenamiento de abstracciones.

Otros conceptos importantes a tener en cuenta son:

- **Concurrencia**: Es la propiedad que distingue un objeto activo de uno que no está activo.
- **Persistencia**: Es la propiedad de un objeto por la que su existencia trasciende el tiempo, el espacio, o ambos.

# *2.3.2.2 El lenguaje Orientado a Objeto Java*

Entre uno de los beneficios tomados en consideración al momento de elegir Java como lenguaje de desarrollo de la multimedia es que permite describir clases y objetos que pueden ser usadas en otras aplicaciones, además de garantizar estabilidad ya que al momento de programar se piensa en términos de comportamiento de objetos y de esta manera obtener un diseño de alta calidad, puesto que se busca satisfacer los requerimientos y no los detalles técnicos. Es importante mencionar que Java permite crear gráficos interactivos en dos y tres dimensiones basados en modelos matemáticos que están presente en esta herramienta. Esto permite hacer simulaciones en vez de animaciones. Las experiencias no serían repetidas, ya que para valores diferentes introducidos directamente por un usuario obtendrá resultados diferentes.

De igual manera se obtiene una independencia del diseño ya que el multimedia es independiente de la plataforma, software y hardware.

# *2.3.2.3 Bibliotecas en Java*

Al programar en Java se tienen a la disposición cientos de bibliotecas que han sido desarrolladas por los creadores del lenguaje y completadas por miles de programadores que la ponen al servicio de todos.

De Java en el presente trabajo se han usado fundamentalmente las siguientes bibliotecas de clases: javax.swing, java.awt.event, java.awt, java.awt.geom, java.text, java.awt.Graphics2D.

Java.awt\*: Contiene todas las clases básicas de AWT para crear interface con el usuario e imprimir gráficos e imágenes, así como la clase base para eventos en componentes AWTEvent.

Java.text\*: Tiene la clase e interfaces para el manejo de textos, fecha, números y mensajes de una manera independiente a los lenguajes naturales.

Javax.swing\*: Tiene los componentes básicos para crear componentes ligeros swing.

Javax.awt.event\*: Eventos lanzados por componentes Swing, así como oyentes para dichos eventos. Extiende lo que se encuentra en el paquete AWT. Javax.awt.event.

Javax.awt.geom.\*: Aporta clases de Java 2D para crear objetos en dos dimensiones, utilizando geometría plana. (Elipse, Curvas, etc).

Java.awt.Graphics2D: Proporciona un proporciona un control sobre la presentación de texto, imágenes o figuras geométricas.

# 2.3.2.3.1 Java2D

Por la importancia que tiene en el diseño de la multimedia se describirá brevemente las clases relacionadas con la creación de gráficos 2D en Java.

El interfaz de programación de aplicaciones 2D de Java permite fácilmente dibujar líneas de cualquier anchura, rellenar formas con gradientes y texturas, mover, rotar, escalar y recortar textos y gráficos, componer textos y gráficos solapados. Todas estas bondades permiten la presentación de gráficos de alta calidad.

Entre las clases e interfaces más importantes, incluyendo las utilizadas por el contexto, se pueden citar las siguientes (contenidas en los paquetes java.awt y java.awt.geom):

# *Interfaces.*

- Composite: Define métodos para realizar composiciones de dibujos, esto es, definir el comportamiento del sistema a la hora de dibujar por ejemplo una figura geométrica sobre un área de gráficos que ya contenga algo dibujado. Entre otras cosas permite definir transparencias.
- Paint: Extiende a Transparency y define la forma en que se construyen las tramas de color durante las operaciones draw() y fill().
- Stroke: Permite a un Graphics2D generar un objeto Shape que representa el contorno de la figura que se quiere dibujar.

# *Clases.*

- AffineTransform: Representa una transformación en 2 dimensiones: traslación, inversión, rotación, etc.
- Color: Implementa a Paint. Define por ejemplo el color del relleno o del contorno al dibujar una figura.
- Graphics2D: Trabaja con el renderizado de imágenes bidimensionales. Cuando se habla de renderizar es generar una imagen a partir de un objeto. Extiende a Graphics.
- TexturePaint: Define un patrón de relleno complejo al rellenar una figura. Este patrón (también llamado textura) está almacenando en un objeto de tipo BufferedImage.

# 2.3.2.3.2 Java3D

Java 3D es un API orientado a objetos para el lenguaje Java para la programación de aplicaciones gráficas tridimensionales que permite:

- Construir objetos 3D
- Visualizarlos
- Controlar su comportamiento

Los objetos creados con las clases de esta biblioteca tienen relación con la producción de escenas 3D.

De los objetos se puede controlar su tamaño, posición y orientación y cómo dichos atributos evolucionan en el tiempo, permite personalizar la apariencia de cada objeto en la escena, incluyendo su: Color; Transparencia; Modelo de sombreado (Gouraud, phong, ...); Grosor de las líneas, entre otros.

Java 3D es una extensión de Java que proporciona una interfaz de alto nivel para la creación de aplicaciones 3D. Permite incluir en la escena multitud de formatos. Se puede integrar con cualquier aplicación escrita en el lenguaje Java.

Las escenas 3D visualizadas en Java 3D se describen mediante el grafo de la escena. El grafo de la escena se compone de:

- Subgrafo de contenidos (los objetos que se visualizan en sí)
- Subgrafo de vista (configuración de cómo se visualiza el grado de contenidos)

Entre los elementos del grafo de Escena se tiene a: BranchGroup, TransformGroup, Switch, SharedGroup, Enlaces a SharedGroups (links), Shape3D (cubo, cubo de colores, cono, esfera, ...), Imágenes de fondo (background).

Algunas de las clases más usadas en Java 3D son

# *SimpleUniverse.*

Es una clase que agrupa todos los componentes de una escena 3D. Esto quiere decir que SimpleUniverso debe contener, objetos de los siguientes tipos: VirtualUniverse, Locale, TransformGroup, PlatformView, View, PhysicalBody y PhysicalEnvironment. Cada uno de estos objetos está pre configurado.

# *Canvas3D*

Es el "lienzo", donde se forma la imagen, la cual depende del punto de vista, los objetos, deben ser configurados, en función específica de la maquina que aloja el programa, SimpleUniverse, tiene un método estático, para conseguir implementar la configuración del objeto instancia de Canvas3D. Tiene características de componentes awt, por lo que se puede insertar en paneles o en ventanas. Una escena 3D requiere de un lugar de representación. Generalmente se le llama Canvas al "lienzo", que soporta la representación gráfica.

# *Transform3D.*

Los objetos TransformGroup, realizan operaciones de traslación, rotación y escalamiento, pero los métodos: rotX, rotY, rotZ, setTranslation y scale, realizan los cálculos de los objetos de la clase Transform3D. Transform3D, aplica cálculos complejos con matrices 4x4, y sus resultados, los aplican los objetos TransformGroup a sus hijos. Transform3D, tiene un método denominado setTransform, con el cual se conecta con un Transform3D y realiza las transformaciones que señala este objeto.

# *TransformGroup.*

Se usa en la creación de escenarios gráficos y tienen una colección de objetos nodos como hijos. Los objetos TransformGroup contienen transformaciones geométricas como traslaciones y rotaciones. La transformación normalmente se crea en un objeto Transform3D, que no es un objeto del escenario gráfico.

#### *BranchGroup.*

Mientras que un TransformGroup, tiene como objeto, causar traslación, rotación o cambio de tamaño a aquellos objetos Shape3D, que sean sus hijos, los objetos BranchGroup, actúan como puntos de inserción, que agrupan directamente a objetos Shape3D, a objetos TransformGroup y a otros tipos de objeto, como son las luces. En java3D, los objetos BranchGroup son parte integral y frecuente, en la construcción de las escenas 3D.

- Un BranchGroup puede tener hijos BranchGroup, TransformGroup o
- Shape3D.
- Un TransformGroup puede tener hijos del tipo BranchGroup, TransformGroup o
- Shape3D.
- Un Shape3D, no puede tener hijos, solo puede tener uno y solo un padre.
- View.

Es una clase de java3D, que representa el punto de vista de la escena 3D y que toma en cuenta elementos físicos, de ambiente y de representación de la imagen.

#### *Locale.*

Son objetos en Java3D, que tienen entre sus funciones, brindar un sistema de referencia, necesario para ubicar elementos tanto en posición, como en orientación. Otra función, es la de conectar las dos ramas, la de volumen y la de visualización.

#### *2.3.2.4 Diagrama de Clase*

En el diseño del multimedia se han definido las clases que se muestran en el siguiente diagrama. Este es un diagrama simplificado (ver Fig. 2-2), porque en él no se ha incluido como algunas de estas clases heredan de clases nativas de Java. Por ejemplo la clase VentanaPrincipal es un subtipo de la clase JFrame que permite crear aplicaciones de escritorio en Java. Las clases que tienen como nombre Panel, siempre heredan de JPanel, que es una clase de biblioteca de swing que permite hacer paneles dentro de las ventanas.

Tampoco se ha mostrado como algunas de las clases relacionadas con la demostración de gráficos en 2D y 3D utilizan las clases de las bibliotecas a las que se ha hecho referencia en epígrafes anteriores.

En la Fig 2-3 se muestra el caso del panel Grafico que muestra una elipse.

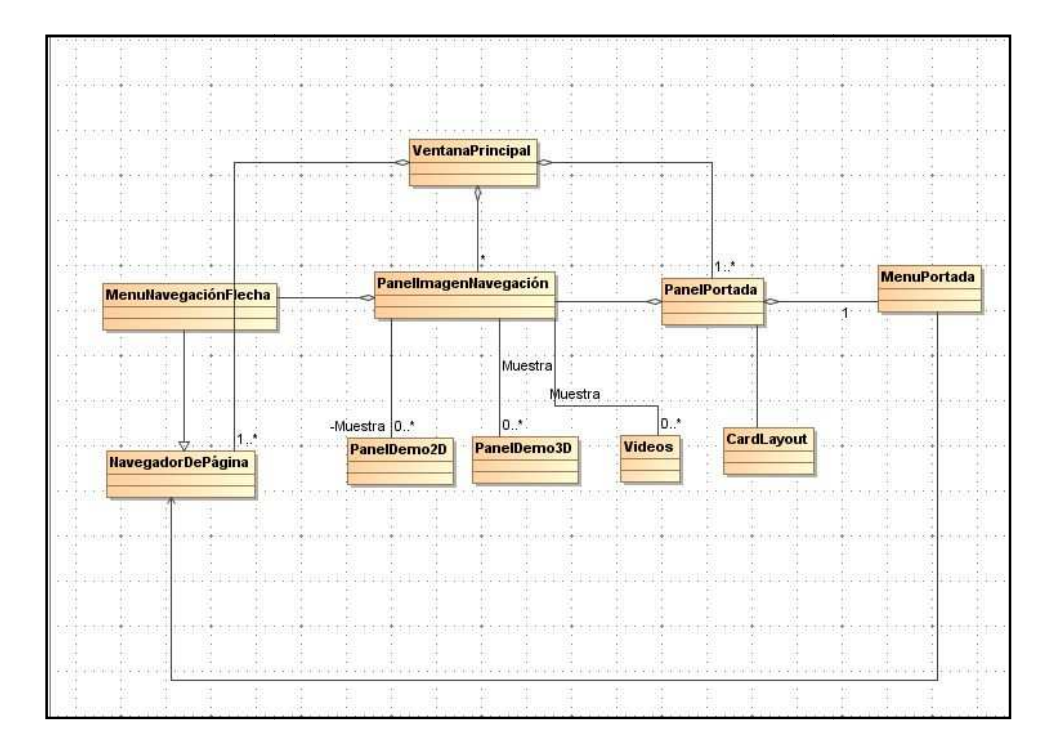

Fig. 2-2 Diagrama de clase

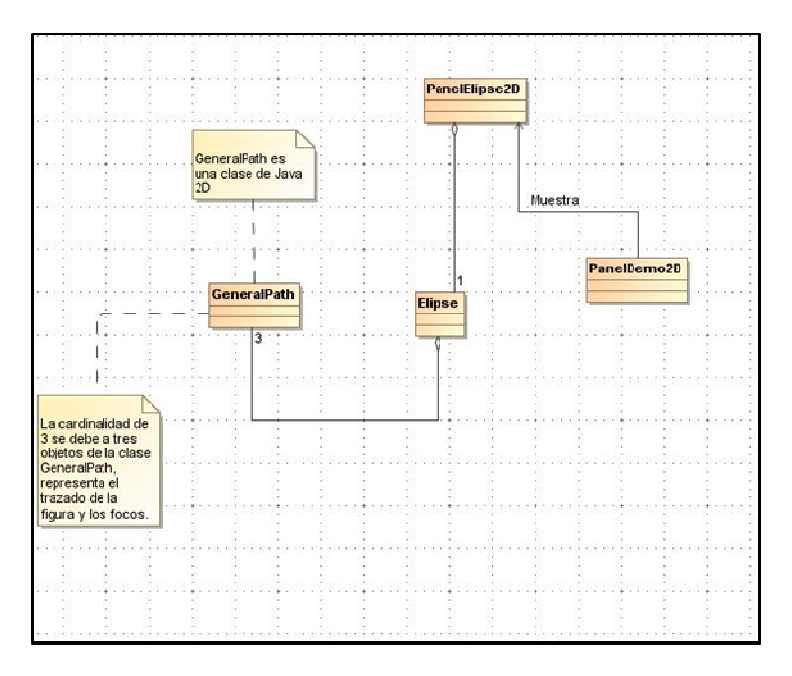

Fig. 2-3 Diagrama de clases de PanelElipse2D

2.3.3 Diagrama de Comunicación.

Los siguientes diagramas (Fig. 2-4, Fig. 2-5 y Fig. 2-6) muestran la forma de navegar a MMPT.

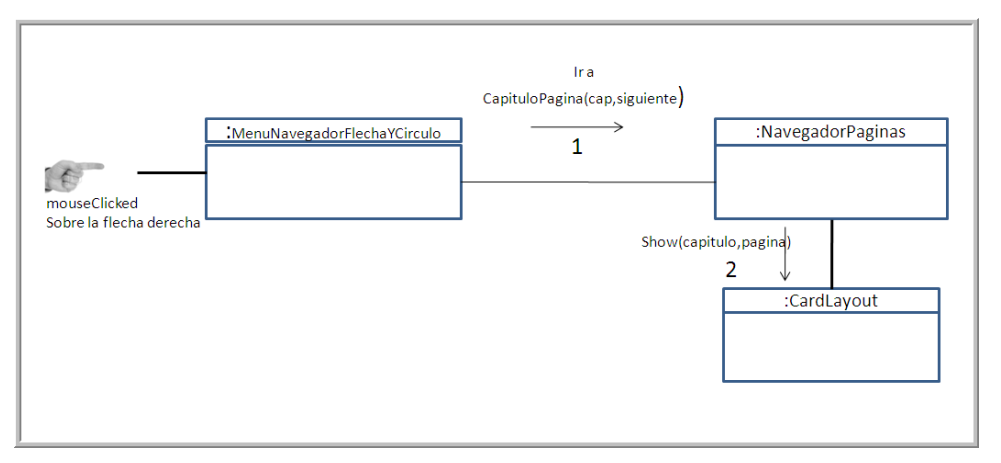

Fig. 2-4 Diagrama de comunicación. Haciendo click sobre la flecha derecha del menú de navegación

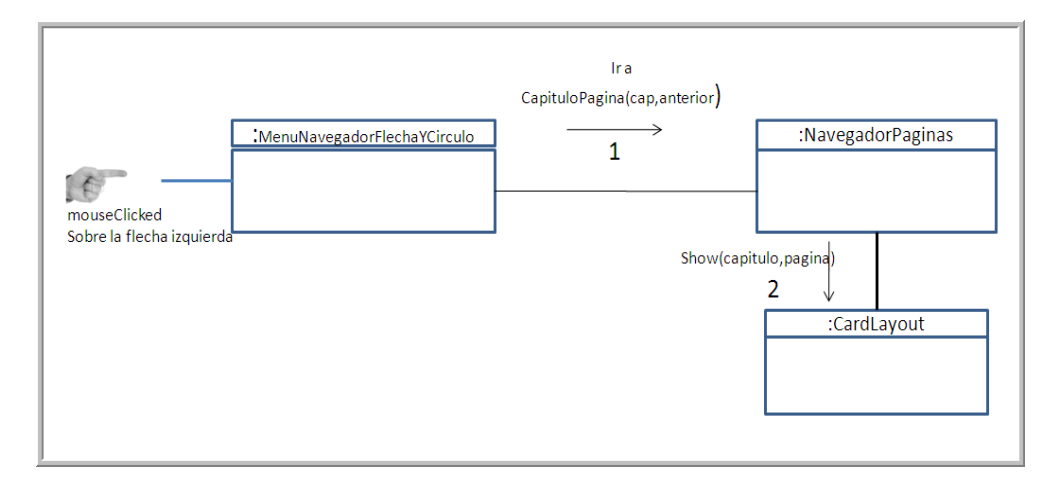

Fig. 2-5 Diagrama de comunicación. Haciendo click sobre la flecha izquierda del menú de navegación

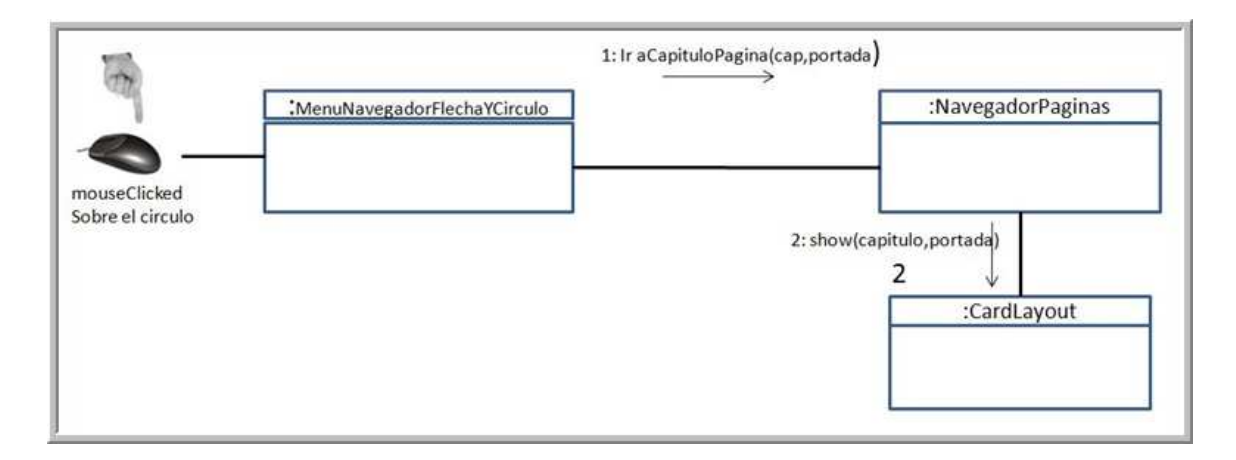

Fig. 2-6 Diagrama de comunicación. Haciendo click sobre el círculo rojo.

Para el desarrollo de la multimedia se han utilizado un conjunto de aplicaciones que se considera necesario al menos nombrar para dar una idea más completa del trabajo desarrollado:

# 2.3.4 NetBeans

NetBeans IDE: Es un entorno de desarrollo, una herramienta para que los programadores puedan escribir, compilar, depurar y ejecutar programas, es una ayuda inteligente detectando errores. Está escrito en Java pero puede servir para cualquier otro lenguaje. NetBeans IDE es un producto libre y gratuito sin restricciones de uso que ofrece un ambiente gráfico para el desarrollo de interfaces gráficas.

Con la ayuda del NetBeans se realizó toda la programación de la multimedia.

# 2.3.5 XnView

XnView sirve para capturar imágenes de la pantalla, convertirlas a cualquier formato y guardarlas en el PC o compartirlas con otras personas.

El programa permite guardar las imágenes capturadas en más de 400 formatos diferentes, por lo que no se tendrá problemas de compatibilidad. Permite editar las imágenes, modificarlas y añadirles muchos efectos que vienen incluidos en el programa.

El **XnView** es un programa con bastantes opciones, y funciona haciendo clics sobre las opciones, no hace falta ser un experto para poder retocar y guardar las imágenes capturadas.

Las imágenes que se utilizan en MMPT, son adquiridas y recortadas por XnView, además este software tiene un navegador de imágenes, que se utiliza en los procesos de desarrollo para clasificar y localizar las imágenes con facilidad.

## 2.3.6 Camtasia

Es un programa por excelencia para producir videotutoriales. Permite grabar la pantalla del computador en vídeo, es decir, captura todo lo que va ocurriendo por la pantalla y lo guarda en un archivo en formato de vídeo. Pero no sólo se queda ahí, sino que además proporciona todas las herramientas de edición y producción del vídeo, para crear videos con una calidad ideal y en cualquier formato. Es un programa todo-en-uno que permite crear contenido profesional en vídeo a partir de la pantalla de nuestro ordenador.

Este programa se utiliza para la presentación de videos en MMPT.

#### 2.3.7 Excel

Con ayuda de las hojas de cálculo se presentan un conjunto de aplicaciones a las telecomunicaciones con interacciones para el usuario el cual observará los cambios en la pantalla.

Las hojas de cálculo son interesantes en los contextos de enseñanza porque tienen poder de graficación de tablas en particular el tipo de grafico XY dispersión, permitiendo dibujar funciones y=f(x). XY dispersión grafica tablas donde X y Y pueden ser definidas independientes, por eso se presta a la graficación parametrica. Por otro lado acepta elementos GUI; tal como java tiene a Swing, por esta razón se pueden incorporar a las hojas, botones, radiobotones, listas, combobox.

Las limitaciones más importantes, en el contexto de graficación, es su capacidad de despliegue en dos dimensiones mientras que en tres dimensiones es muy ilimitada. Existen una serie de demos hechos en Excel en la UPT Aragua que ilustran elementos de telecomunicaciones importantes, y que se pueden incorporar de dos maneras: a través de videos de ejecución o ilustrando su uso en esta multimedia, para que el usuario los utilice independientemente.

Se utiliza para producir el contenido que se presentara en los videos de cantasia.

2.3.8 Convertidor de video multiformato con herramientas de edición.

El convertidor a usar en MMPT es Xilisoft Video Converter Ultimate, es un conversor de video que realiza algunas operaciones muy típicas en la edición de los mismos.

Se trata de tareas como hacer cortes, uniones, separar el audio de video, utilizar imágenes para añadir al video, extraerlas, añadir algunos efectos como agua, etc.

Soporta formato para videos tales como: AVI, MPEG, WMV, DivX, MP4, H.264/AVC, MKV, RM, MOV, etc.

Este programa se usara para hacer la conversión de videos que son producidos en cantasia al formato MPEG que es compatible con JMF (Java Multimedia Framework) que es utilizado en Java para la reproducción de videos.

# *2.3.9 Conclusiones parciales*

Existe una serie de herramientas que integradas logran conformar un conjunto de recursos útiles al momento de pensar en el desarrollo de software como las presentadas en este capitulo.

Con ayuda de las bibliotecas de Java2D y 3D se logran la presentación de imágenes interactivas muy definidas basadas en modelos matemáticas y en el caso de 3D fotorrealisticas lo que permite crear un software amigable y de buena calidad. La existencia de modelos matemáticos y la interactividad, permitirá desarrollar verdaderos espacio para el aprendizaje.

# CAPÍTULO III

# CAPITULO III

# **3 MULTIMEDIA DE CONTENIDOS MATEMATICOS PARA LAS TELECOMUNICACIONES.**

En este capítulo se describen los diferentes elementos que conforman a MMPT, se presentan una breve explicación de los contenidos matemáticos presentes en la misma con sus aplicaciones a las telecomunicaciones. De igual forma elementos 2D y 3D que la integran y permiten la interacción del usuario con la multimedia.

# *3.1 Contenidos del multimedia.*

Esta multimedia muestra contenidos básicos de matemáticas considerados importantes en el área de telecomunicaciones divididos en cuatro capítulos como siguen a continuación.

En el capítulo I se describen contenidos de las cónicas: parábola, elipse e hipérbola, y sus aplicaciones en las telecomunicaciones. La parábola, al igual que la elipse y la hipérbola, encuentran utilidad en el diseño de uno de los elementos más conspicuos del mundo de las telecomunicaciones: las antenas. Existe una gran cantidad de antenas, fundamentalmente del tipo reflector, que utilizan un reflector del tipo paraboloide, el cual se obtiene a partir de hacer rotar una parábola a partir de su eje, otras muy conocidas porque se utilizan profusamente en las comunicaciones satelitales, es la cassegrain, antena que tiene un paraboloide como reflector principal parabólico y un subreflector del tipo hiperboloide, superficie que se basa en una hipérbole de revolución Ver Fig. 3-1

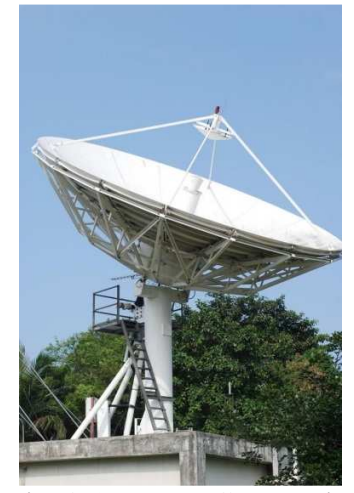

Fig. 3-1 Antena Cassegrain

La elipse y el elipsoide, tienen su uso, en radio-comunicaciones, existe una zona elipsoidal, denominada elipsoide de Fresnel, donde se concentra la principal parte de la energía, que se traslada d desde una antena a otra en un enlace. Como la elipsoide es la figura de revolución de un elipse sobre uno de sus ejes (en este caso sobre el eje mayor), de todo corte que contenga al eje, se obtiene una elipse y todo corte perpendicular a su eje, se obtiene una circunferencia Se relacionan conceptos de comunicaciones, con procesos propios de la elipse, y cuando se entiende bien, lo que es una elipse, se allanan apreciablemente los obstáculos para captar la denominada zona de Fresn relaciones matemáticas, útiles, sencillas y de extensa aplicación. 3.2. btiene una circunferencia Se relacionan conceptos de comunicaciones, co<br>ropios de la elipse, y cuando se entiende bien, lo que es una elipse,<br>preciablemente los obstáculos para captar la denominada zona de Fresnel y p<br>elac tienen su uso, en radio-comunicaciones, existe una zona<br>soide de Fresnel, donde se concentra la principal parte de la<br>esde una antena a otra en un enlace. Como la elipsoide es la<br>elipse sobre uno de sus ejes (en este caso

El capítulo II presenta: definición de ángulo, ángulo de elevación, ángulo azimut, medidas de ángulos, funciones trigonométricas, gráficas de la función seno y coseno, y la aplicación en las telecomunicaciones. En las telecomunicaciones el ángulo se utiliza muy frecuentemente, por ejemplo, el azimut o ángulo que se forma con la dirección norte y un dirección en particular, en sentido del movimiento de las agujas del reloj, lo que contrasta con el concepto de trigonometría circular, donde el ángulo se mide desde el eje X, y se mide<br>contrario a las agujas del reloj. Ver Figura 3.3. contrario a las agujas del reloj. Ver Figura 3.

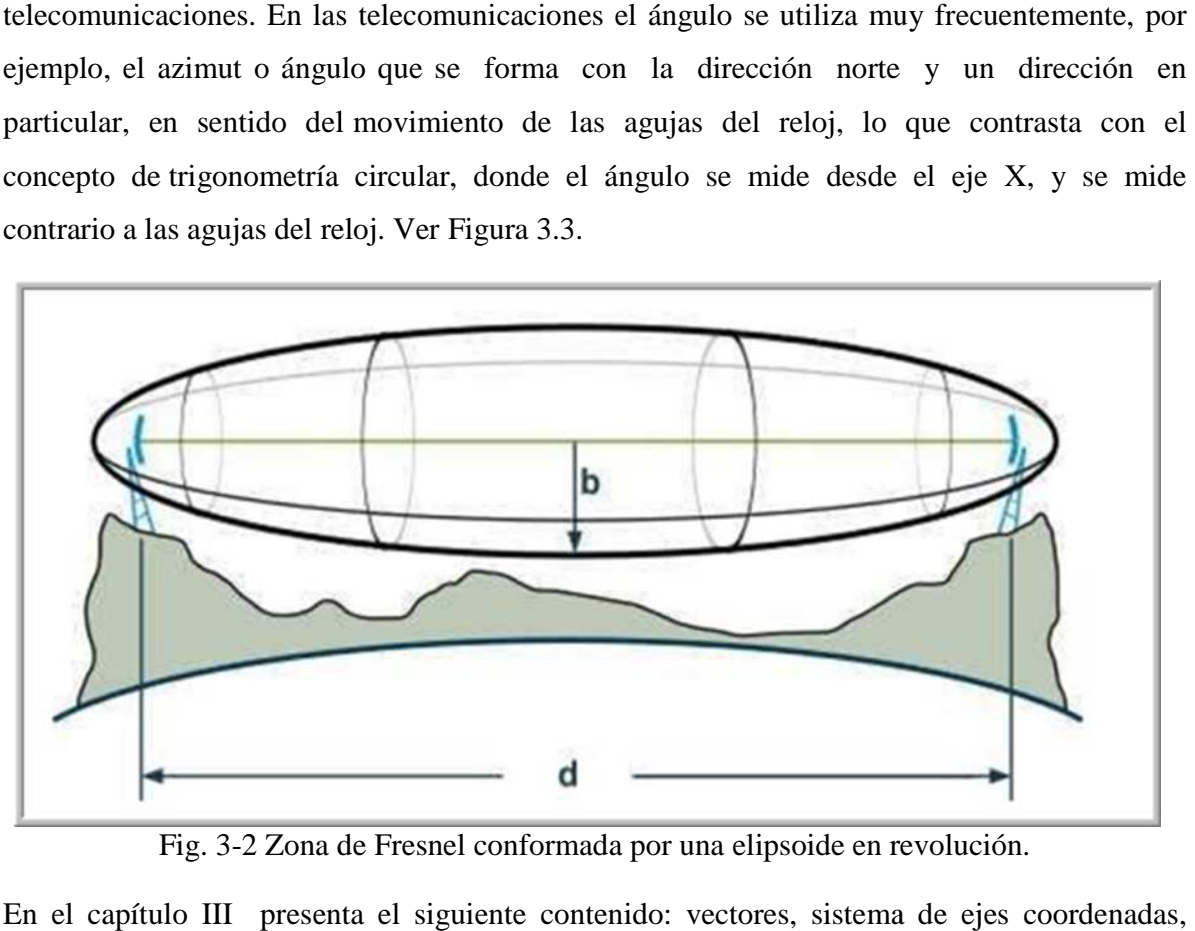

Fig. 3-2 Zona de Fresnel conformada por una elipsoide en revolución.

En el capítulo III presenta el siguiente contenido: vectores, sistema de ejes coordenadas, sistema de coordenadas esféricas, sistema de coordenadas cilíndricas, aplicaciones a las telecomunicaciones. Los sistemas de antenas son parte esencial de todo sistema de telecomunicaciones. Los sistemas de antenas son parte esencial de todo sistema de<br>telecomunicaciones que use la propagación vía radio-frecuencia. Cuando se trata de<br>sistemas de Radio Televisión y Sistemas celulares es comú sistemas de Radio Televisión y Sistemas celulares es común la instalación de sistemas basados en paneles. Es muy importante conocer la posición y orientación de cada panel, porque que esas ubicaciones y orientaciones específicas determinan la cobertura exacta del sistema de antena. sistemas de Radio Televisión y Sistemas celulares es común la instalación de sistemas<br>basados en paneles. Es muy importante conocer la posición y orientación de cada panel,<br>porque que esas ubicaciones y orientaciones espec

ubicación de cada elemento constituyente del arreglo de antenas que se esté considerando. Es común utilizar en estos ámbitos dos sistemas muy extendidos: el sistema de coordenadas cartesiano y el sistema de coordenadas polar, pero ligeramente modificados. Ver Fig. 3-3, en la imagen de una antena presentada en la Fig. 3-4 Se requiere que cada panel del arreglo, sea identificado con exactitud en posición y en orientación. Es muy importante conocer la posición y orientación de cada panel,<br>ubicaciones y orientaciones específicas determinan la cobertura exacta<br>na.<br><br>re la utilización de sistemas de coordenadas, que den exactamente la<br>demento c

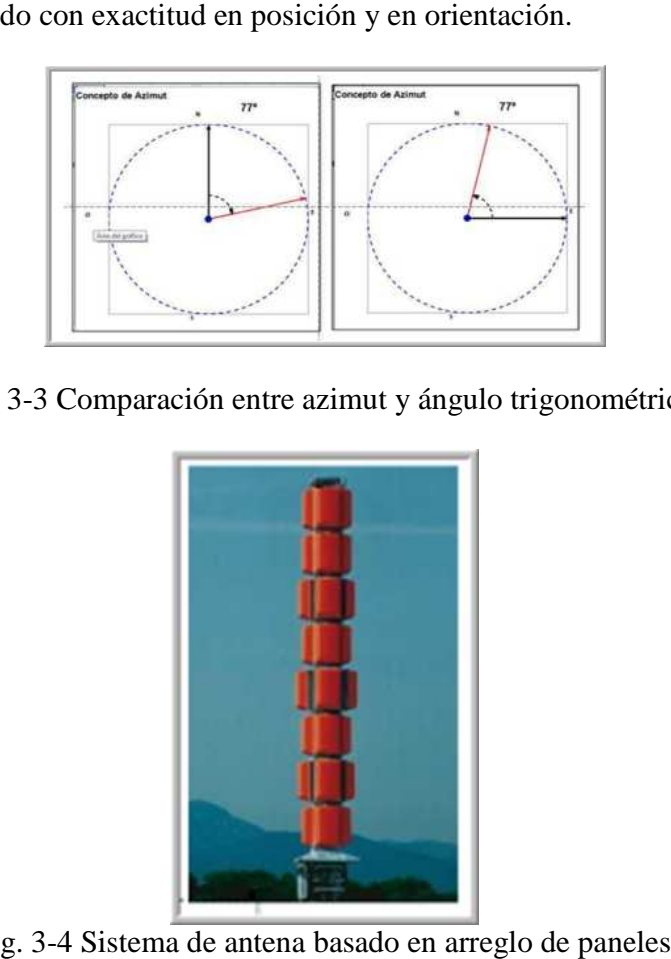

Fig. 3-3 Comparación entre azimut y ángulo trigonométrico

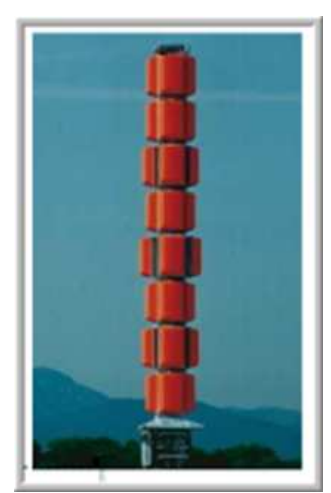

Fig. 3-4 Sistema de antena basado en arreglo de

El capítulo IV está conformado por el siguiente contenido: logaritmos, su definición, propiedades, operaciones, y aplicación a las telecomunicaciones.

Los logaritmos son funciones importantes en Radiofrecuencia, se utilizan básicamente, para hacer manejables cantidades que varían muy ampliamente, como la ganancia de un amplificador o las pérdidas en un cable. Dado un dispositivo cualquiera que tenga un entrada y una salida, donde se pueda manejar la potencia que fluye, se habla de ganancia o de pérdidas según sea mayor o menor que 1, el cociente entre la salida y la entrada. A ese cociente se le toma logaritmo y se multiplica por 10 y entonces se habla de dB, es común que se dé en dB la ganancia de amplificadores y antenas y las pérdidas, (cuando los dB son negativos). Ver Fig. 3-5.

| Tipo No.<br>Orden No.                         | K52 40 17<br>600 263                   |                |
|-----------------------------------------------|----------------------------------------|----------------|
| Entrada                                       | $7 - 16$                               |                |
| Rango de frecuencia                           | $B7.5 - 108$ MHz                       |                |
| VSWR_                                         | $5 - 1.5$                              |                |
| Ganancia.                                     | 5.5 Db                                 |                |
| <i><b>Impedancia</b></i><br>Polarización      | 50.0<br>Horizontal o vertical          |                |
|                                               |                                        |                |
| Máximo poder<br>Peso                          | 500 W (en amblente de 40.ºC<br>13.5 Kg |                |
| <b>SAN AND THE</b><br>Carga viento (160 Km/h) | Carga viento (160 Km/h)                | $A = 1400$ mm. |
| Polarización horizontal                       | Frontal / Jateral: 215 N /160 N        | $B = 1700$ mm  |
| polarización vertical                         | Frontal / lateral: 215 N /160 N        |                |
| Máxima velocidad del viento                   | 225 Km/h                               |                |
| Tamaño del paquete                            | 160 x160x1900 mm                       |                |

Fig. 3-5 Hoja de datos de antena con ganancia en dB

# *3.2 Navegación.*

# 3.2.1 Diagrama general.

MMPT en su inicio muestra un panel, donde haciendo click sobre la imagen se pasa al panel siguiente, que es el capítulo I. Ver fig 3.6

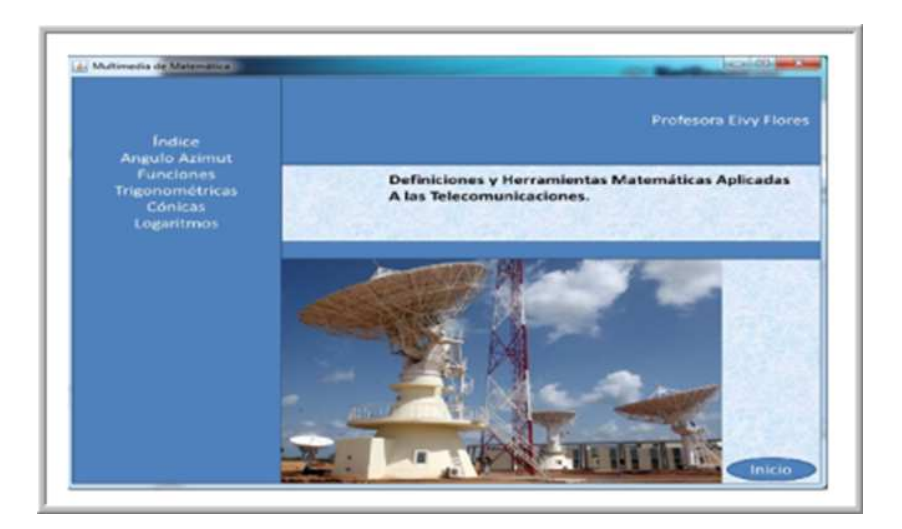

Fig. 3-6 Panel de inicio

La navegación entre las páginas de contenido de cada capítulo se hace utilizando las flechas que aparecen al final de cada página. Como se muestra en la Fig 3. 3.7

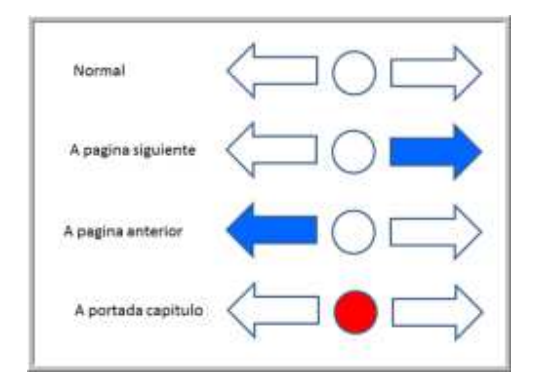

Fig. 3-7 Situaciones de navegación

Cuando las flechas están sin relleno se está en el inicio, al seleccionar el sentido de la navegación cambia al color azul. En el centro de las flechas existe un círculo que al marcarlo cambia a color rojo y lleva a la portada del las flechas están sin relleno se está en el inicio, al seleccionar el sentido de la zión cambia al color azul. En el centro de las flechas existe un círculo que al marcarlo a color rojo y lleva a la portada del capítulo.

Existe además en el inicio de cada capítulo un índice de contenido del mismo, que al seleccionar un tema deseado permite llegar al mismo. En la Fig. 3-8 se observa el diagrama general de navegación del multimedia.

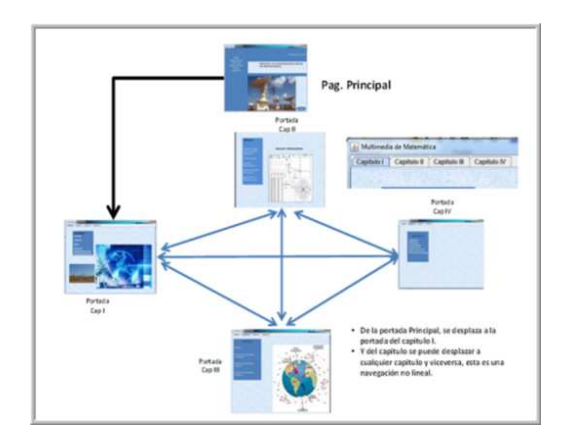

Fig. 3-8 Diagrama General de navegación de MMPT

# 3.2.2 Navegar un capitulo.

La navegación en todos los capítulos es igual, de forma lineal, mediante el navegador al final de la página mostrado en la Fig. 3-9, o por el índice de contenido que aparece en la portada del capítulo.

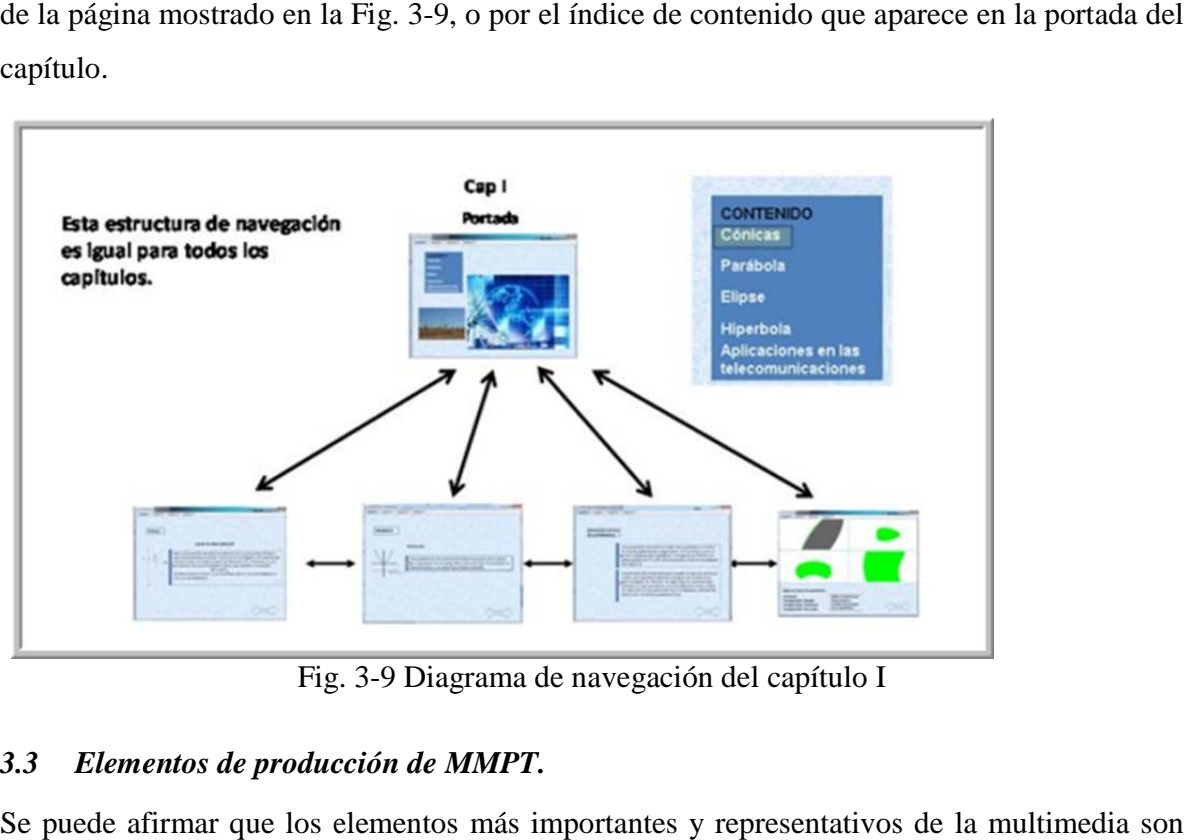

Fig. Fig. 3-9 Diagrama de navegación del capítulo I

# *3.3 Elementos de producción de MMPT.*

Se puede afirmar que los elementos más importantes y representativos de la multimedia son los gráficos que se presentan. En todos los casos se utilizan las ventajas que proporcionan las clases de las bibliotecas Java 2D y Java 3D. puede afirmar que los elementos más importantes y representativos de la multimedia son<br>gráficos que se presentan. En todos los casos se utilizan las ventajas que proporcionan las<br>es de las bibliotecas Java 2D y Java 3D.<br>41

# 3.3.1 Elementos estáticos.

Los elementos estáticos, se logran con Java 2D y el manejo de imágenes, fundamentalmente el fondo de cada página. Representa una economía notable de recursos, porque se aprovecha, el Los elementos estáticos, se logran con Java 2D y el manejo de imágenes, fundamentalmente el<br>fondo de cada página. Representa una economía notable de recursos, porque se aprovecha, el<br>fondo del panel para Fig. 3-10 manejar con imágenes estáticas de fondo, estas imágenes se sustituyeron en 5 paneles, 2 2 etiquetas y una imagen, por una sola imagen de fondo, esta técnica se utiliza sistemáticamente en todo la obra.

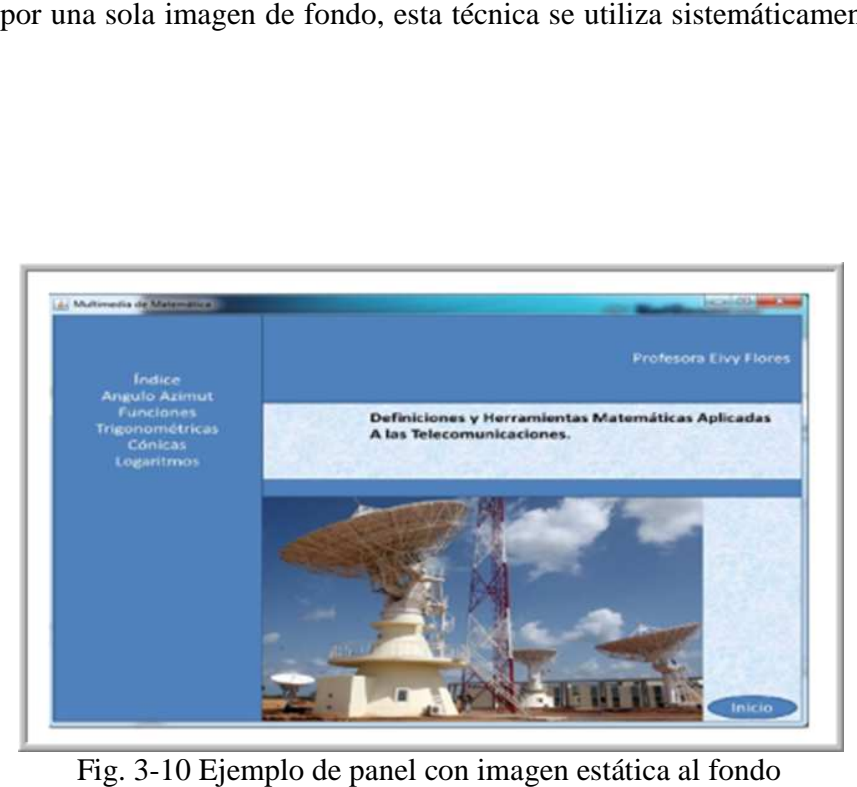

Fig. 3-10 Ejemplo de panel con imagen estática al fondo

### 3.3.2 Elementos de Java 2D

De igual forma elementos interactivos en Java 2D, basados en modelos matemáticos, donde el usuario puede provocar cambios, al alterar con el mouse ciertos elementos, por ejemplo el foco de una elipse, y ver sus consecuencias inmediatas imágenes del mismo panel 2D interactivo, el usuario movió el foco con el mouse, y en la<br>misma medida cambió la elipse, indicando una relación entre focos y forma de la elipse. misma medida cambió la elipse, indicando una relación entre focos y forma de la elipse. a elementos interactivos en Java 2D, basados en modelos matemáticos, donde<br>de provocar cambios, al alterar con el mouse ciertos elementos, por ejemplo el<br>lipse, y ver sus consecuencias inmediatas. En la Fig. 3.11 se pueden

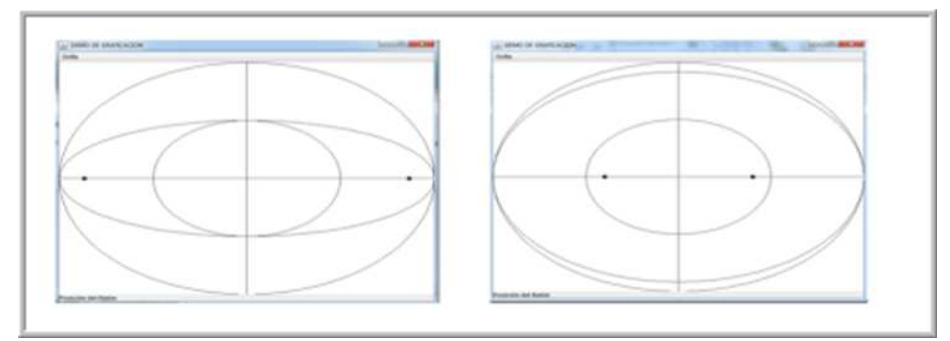

Fig. 3-11 Ejemplo de un panel 2D interactivo de una elipse.

# *3.3.2.1 Estrategia para crear figuras basadas en modelos matemáticos en 2D. 2D.*

Las figuras que muestra MMPT, tales como círculos, elipses, parábolas, hipérbolas y otras, se basan en sus ecuaciones matemáticas, en general ecuaciones paramétricas ( $x = f(t)$ ,  $y = g(t)$ ), los cambios que ocurren, cuando un parámetro en particular cambia, obligan a recalcular con<br>los nuevos valores. En situaciones interactivas el usuario vería los cambios exactos que se<br>inducen cuando él altera un parámetro los nuevos valores. En situaciones interactivas el usuario vería los cambios exactos que se inducen cuando él altera un parámetro en particular.

Objetos de la clase GeneralPath se utilizan para la creación de figuras geométricas, ya que se le pueden agregar un número indefinido de vértices, del tipo (X,Y), basta con que X e Y estén<br>en una relación matemática, para que GeneralPath las refleje gráficamente. en una relación matemática, para que GeneralPath la

En el cuadro 3.1 puede verse como se define el trazado de una elipse utilizando un objeto de GeneralPath. La variable elipse es un objeto de la clase GeneralPath, el método moveTo(), En el cuadro 3.1 puede verse como se define el trazado de una elipse utilizando un objeto de<br>GeneralPath. La variable elipse es un objeto de la clase GeneralPath, el método moveTo(),<br>permite colocar el punto de partida del lineTo(), provoca el trazado de las línea entre el último vértice ya existente y el que se agrega con lineTo(). Es importante hacer notar que cada vértice (x, y) es un punto de una elipse definida paramétricamente, además que la figura se está creando con 72 vértices otros métodos como getAffineTransform(), sirven para modificar el sistema de coordenadas según se requiera. el trazado de las línea entre el último vértice ya existente y el que se agrega<br>importante hacer notar que cada vértice (x, y) es un punto de una elipse<br>camente, además que la figura se está creando con 72 vértices otros m ro en particular cambia, obligan a recalcular conservates el usuario vería los cambios exactos que icular.<br>
ara la creación de figuras geométricas, ya que értices, del tipo (X,Y), basta con que X e Y est<br>
Path las refleje

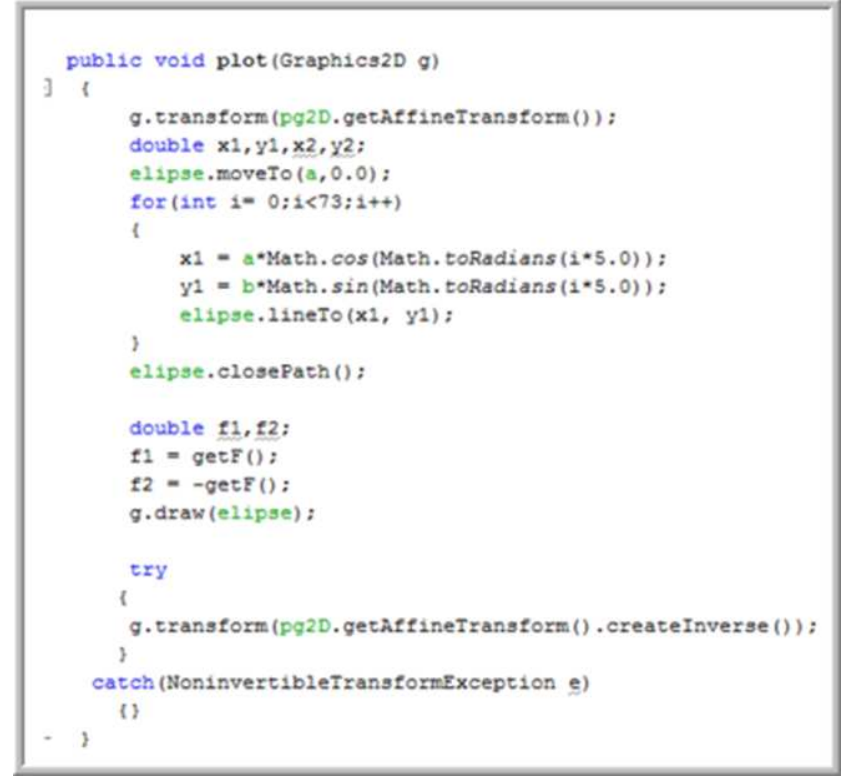

Cuadro 3-1 Código del trazado de una elipse

# *3.3.2.2 Estrategia para la interactividad con el mouse en demos 2d.*

Los demos interactivos en 2D se logran a partir de los siguientes pasos.

- El panel que contiene el demo interactivo implementa las interfaces MouseListener y MouseMotionListener.
- Estas interfaces obligan a incluir los métodos mouseClicked, mousePressed, mouseEntered, mouseReleased, mouseExited, mouseMotion y mouseDragged.
- Se utiliza el método mousePressed para fijar una posición de referencia para el mouse, Estas interfaces obligan a incluir los métodos mouseClicked, mousePressed,<br>mouseEntered, mouseReleased, mouseExited, mouseMotion y mouseDragged.<br>Se utiliza el método mousePressed para fijar una posición de referencia para arrastre (dragged).

Para el caso de los demos interactivos, como el caso de la elipse, donde el usuario, moviendo uno de los focos de la elipse esta se recompone, se utilizan como método clave el método mouseDragged(), sin embargo, como el foco, se va a mover exactamente la cantidad que se mueve el mouse, se requiere de una posición de referencia inicial para el mouse, y por eso se caso de los demos interactivos, como el caso de la elipse, donde el usuario, moviendo los focos de la elipse esta se recompone, se utilizan como método clave el método ragged(), sin embargo, como el foco, se va a mover exa eExited, mouseMotion y mou<br>
ura fijar una posición de refere<br>
za el mismo, a partir de que<br>
vel caso de la elipse, donde e<br>
upone, se utilizan como méto<br>
o, se va a mover exactamente<br>
u de referencia inicial para el

utiliza mousePressed(), cada vez que se presiona el mouse, se crean una coordenadas de referencia, que se les restan a la posición del mouse en modo dragged, por lo que se logra determinar el desplazamiento diferencial para calcular la posición del foco.

En el cuadro 3.2 puede estudiarse la estrategia interactiva de cambiar la forma de la elipse, con los cambios en la posición del foco, obviando la parte del código de transformación de coordenadas, en la instrucción if están las claves para el movimiento del foco y la recomposición de la elipse.

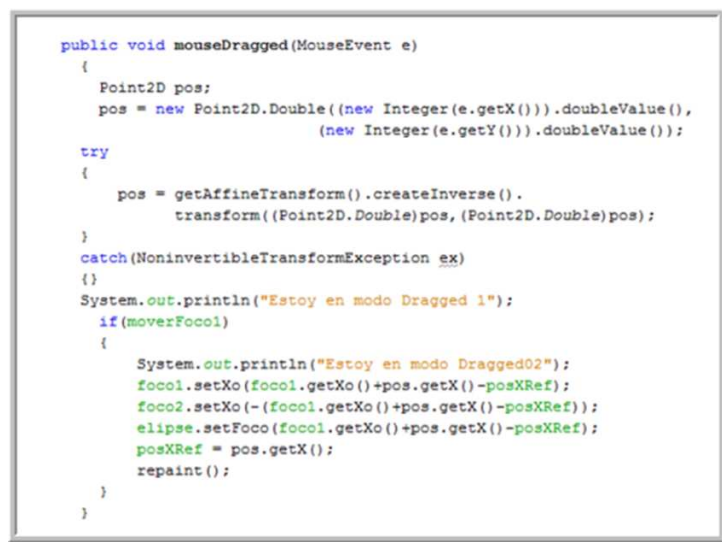

Cuadro 3-2 Código utilización del mouse para mover foco derecho y modificar elipse

## 3.3.3 Elementos de java 3D

Los paneles demo3D que se utilizan en MMPT son basados en Java 3D, los elementos visibles son objetos de la clase Shape3D. Estos objetos tienen dos elementos constitutivos, que son la geometría (Geometry) y la apariencia (Appearance), en el caso particular de esta multimedia, donde se usan elipsoides y paraboloides, la geometría se basa en la ecuaciones matemáticas pertinentes, con las cuales se calculan los puntos que conforman una serie de tiras, que son las que forman la superficie del paráboloide, estos puntos alimentan un objeto del tipo StripLineArray, en la Fig. 3-12 se muestra un paraboloide simple vista. del mouse para mover foco derecho y modificar elipse<br>izan en MMPT son basados en Java 3D, los elementos<br>be3D. Estos objetos tienen dos elementos constitutivos, que y la apariencia (Appearance), en el caso particular de esta<br> ipsoides y paraboloides, la geometría se basa en la ecuaciones<br> las cuales se calculan los puntos que conforman una serie de Estos objetos tienen dos elementos constitutivos, que<br>encia (Appearance), en el caso particular de esta<br>paraboloides, la geometría se basa en la ecuaciones<br>se calculan los puntos que conforman una serie de<br>e del paráboloid

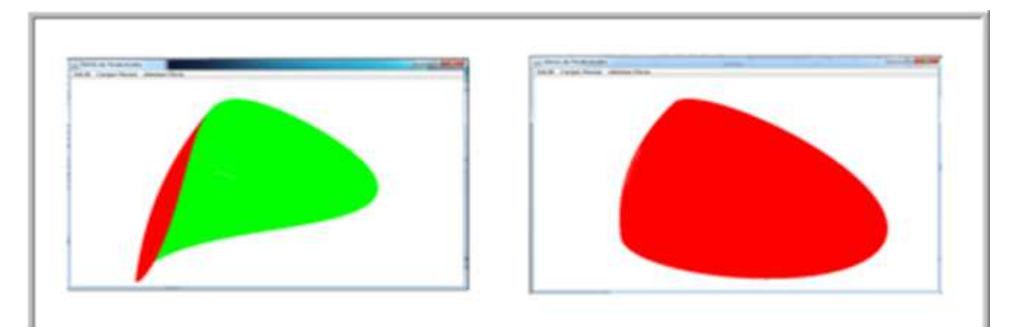

Fig. 3-12 El mismo elemento panel 3D, en dos posiciones distintas de su elemento interno.

La interactividad con los objetos 3D en el caso de los demos 3D se logra utilizando objetos de las clases MouseZoom, MouseTranslate y MouseRotate, todas pertenecientes al paquete Java 3D. Cada uno de éstas responden a manipulaciones del mouse y dependiendo qué control especifico use, el usuario puede provocar una rotación, una traslación o un cambio de tamaño, estas transformaciones se aplican a la formas 3D, que estén anclados a los mismos nodos en donde actúan. emento panel 3D, en dos posiciones distintas de su elemento interno.<br>3 objetos 3D en el caso de los demos 3D se logra utilizando objetos de<br>MouseTranslate y MouseRotate, todas pertenecientes al paquete Java mo elemento panel 3D, en dos posiciones distintas de su elemento interno.<br>
on los objetos 3D en el caso de los demos 3D se logra utilizando objetos de<br>
oom, MouseTranslate y MouseRotate, todas pertenecientes al paquete Jav

## 3.3.4 Videos como elementos de producción en MMPT

MMPT apoya algunas explicaciones en videos. Estos videos son soportados por objetos de la clase MediaPlayer de JMF (Java Multimedia Framework). Un ejemplo se muestra en la Fig 3.13. La clase MediaPlayer tiene limitaciones en cuanto a formatos de reproducción, en general soporta el formato mpeg (Moving Picture ExpertGroup), y por esta razón se recurre a 3.13. La clase MediaPlayer tiene limitaciones en cuanto a formatos de reproducción, en<br>general soporta el formato mpeg (Moving Picture ExpertGroup), y por esta razón se recurre a<br>un convertidor de formatos de video avi-mpe viene en el formato avi (Audio Video Interleave). iones se aplican a la formas 3D, que estén anclados a los mismos nodos en<br>mo elementos de producción en MMPT<br>gunas explicaciones en videos. Estos videos son soportados por objetos de la<br>r de JMF (Java Multimedia Framework)

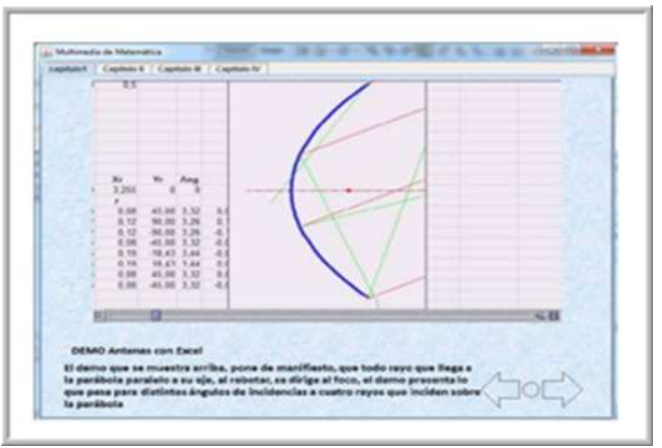

Fig. 3-13 Utilización de videos en MMPT

# 3.3.5 Estrategias para la utilización de programas completos.

Para el re-uso de código previamente elaborado, en el marco de los proyectos de grados de la UPT Aragua y que son pertinentes incluir en MMPT, se realizaron modificaciones mínimas pero importantes: uso de código previamente elaborado, en el marco de los proyectos de grados de la<br>ua y que son pertinentes incluir en MMPT, se realizaron modificaciones mínimas<br>rtantes:<br>aprovecha el hecho de que una ventana de la clase JI

- Se aprovecha el hecho de que una ventana de la clase JInternalFrame tiene las mismas características que una ventana de la clase JFrame, pero con una diferencia importante: la clase JInternalFrame, generan objetos que se insertan dentro de los objetos JDesktopPane, y se comportan dentro de ese objeto, igua JFrame, se comporta en el ambiente completo de la computadora, es decir cuando una JInternalFrame se despliega completa, ocupa todo el espacio del JDesktoPane, si JInternalFrame se despliega completa, ocupa todo el espacio del JDesktoPane, si<br>colapsa queda dentro del JDesktopPane y nunca puede salir de sus confines, ver f para un ejemplo de un DesktopPaney varias JInternalFrame. dentro del JDesktopPane y nunca puede salir de<br>un DesktopPaney varias JInternalFrame.<br>clase JFrame por la clase JInternaFrame.<br>to JDesktopPane.<br>stancia de JInternalFrame en la instancia de JDe<br>stancia JDesktopPane, en una nominimas<br>ternalFrame tiene las mismas<br>pero con una diferencia<br>ae se insertan dentro de los<br>objeto, igual que un objeto
- Se sustituye la clase JFrame por la clase JInternaFrame.
- Se crea un objeto JDesktopPane.
- Se inserta la instancia de JInternalFrame en la instancia de JDesktopPane. en
- Se inserta la instancia JDesktopPane, en una pgina de MMPT.
- Por lo que MMPT, incluye programas completos, tal y como están, para que el usuario lo utilice. Ver Fig 3.14  $3.14$ <br> $47$

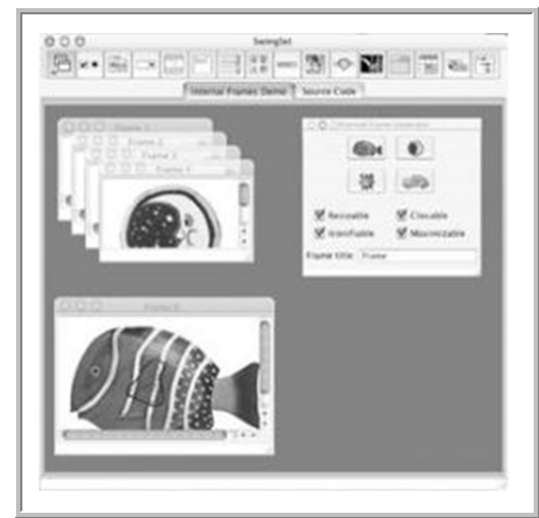

Fig. 3-14 Ejemplo de varias ventanas tipo JInternalFrame dentro de un JDesktopPane

# 3.3.6 Otros elementos de producción

Como cumplimiento de una de las motivaciones para la realización de esta multimedia se utilizan trabajos foto realísticos y pertinentes, desarrollados en la UPT- Aragua, pero Fig. 3-14 Ejemplo de varias ventanas tipo JInternalFrame dentro de un JDesktopPane<br>3.3.6 Otros elementos de producción<br>Como cumplimiento de una de las motivaciones para la realización de esta multimedia se<br>utilizan trabajo presenta una imagen sinusoidal desplegada por un osciloscopio. En este sentido la multimedia cumple además de su función educativa, una función de difusión de logros concretos del departamento de electrónica.

| sinusoidal desplegada por un osciloscopio. En este sentido la multim   |
|------------------------------------------------------------------------|
| u función educativa, una función de difusión de logros concretos       |
| trónica.                                                               |
|                                                                        |
| 1-3 STOL 1998                                                          |
| La imagen de una sinusoide desplegada por un osciloscopio              |
| DE FUNCIONAMIENTO MMPT.                                                |
| ona en cualquier máquina que tenga los siguientes requisitos técnicos: |

Fig. 3-15 La imagen de una sinusoide desplegada por un osciloscopio

# *3.4 REQUISITO DE FUNCIONAMIENTO MMPT.*

La multimedia funciona en cualquier máquina que tenga los siguiente s

- Windows y/oLinux
- 1 GByte de RAM, recomendado 2 GBytes.
- Máquina Virtual Java instalada, preferible JDK6
- **Mouse**
- Monitor 14'' o más grande
- 2 GHz velocidad de procesamiento.
- 600MBytes libres en el disco duro.

Java JMF (Java Multimedia Framework Instalado)

El software se distribuye en formato jar, empaquetado con todas las librerías que se requieren, si la máquina virtual java está instalada, y se configura la variable de ambiente JAVA\_HOME, entonces el programa correrá desde la consola con la instrucción que sigue

# **java –jardirectorioInstalacionMMPT/mmpt.jar**

También se puede colocar esta instrucción en un archivo .bat (java) o script (Linux), para que corra, automáticamente al invocarlos.

# *3.5 Conclusiones al capítulo III*

En este capítulo, se presentaron, los elementos básicos de MMPT, imágenes fijas, imágenes dinámicas en 2D y en 3D, videos y la inserción de producciones anteriores de la UPT Aragua, para cada elemento se utilizó una estrategia de implantación dentro de la MMPT.

Un elemento distintivo, es la utilización de elementos interactivos, basados en los modelos matemáticos de las figuras 2D y 3D que se utilizan. En este punto, Java hace una diferencia, con respecto a otros tipos de software que se utilizan, tal como Flash. Porque al basarse en modelos matemáticos, los efectos logrados son más realistas y acordes con los modelos que se utilizan en la disciplina de telecomunicaciones.

# **CONCLUSIONES**

Como conclusiones del presente trabajo se puede señalar que:

- Se consideran los temas de cónicas, ángulos, vectores y logaritmos como aquellos esenciales para comenzar a producir una multimedia que apoye el proceso de enseñanza-aprendizaje en la asignatura de Matemática del PNF de electrónica. De todos estos temas se encuentran aplicaciones a las telecomunicaciones.
- Se diseñó una herramienta multimedia con contenidos matemáticos aplicados al área de las telecomunicaciones con el lenguaje de programación en Java, utilizando básicamente los API, Java 2D y Java 3D.
- Se incorporó a la multimedia situaciones reales de modelos matemáticos aplicados a las telecomunicaciones.

# **RECOMENDACIONES**

• Se recomienda complementar la aplicación para desarrollar otros contenidos programáticos importantes de las matemáticas.

#### **BIBLIOGRAFIA**

- COLL, C. Y. E. M. 2004. La Educación Escolar ante la Nuevas Tecnologías de la Información y Comunicación.**,** 623-651.
- D. SOLIVELLAS; PAOLONI, P. 2003. Taller de construcción de software educativos: una propuesta de innovación., 1.
- FULLAN, M. 2002. *Liderar en una cultura de cambio.,* Barcelona:Octaedro.
- FULLAN, M. S., S. 1991. *The new meaning of educational change.,* Londres: Cosell.
- GALVIS, A. 1992. *Ingeneria de software Educativo.,* Colombia.
- GALVIS, A. 2004. Aprender y enseñar en compañia y con apoyo de nuevas tecnologias de información y comunicación. NTIC. *In:* INGENERIA., E. C. D. (ed.). Bogotá.
- GARCÍA, Z. Year. Hipermedia para la enseñanza de las estructuras básicas de control de la programción estructurada. *In:* V Congreso Iberoamericano de Informatica Educativa. Chile, 2000.
- MCDOUGLAS, S. Y. 1997. *Como Elegir y Utilizar Software Educativos,* España, Ediciones Morata.
- MEZA, L., GARITA, G Y VILLALOBOS, L. 2001. Estrategias Didacticas para Desarrollar Procesos de Enseñanza y Aprendizaje de Matemática Asitidos por Computadora.**,** 84- 96.
- ORTIZ, S. *El Rincón del NeoBook* [Online]. Mérida: ITE: Instituto de Tecnologías Educaticas. Available: http://platea.pntic.mec.es/jortiz1/neobook.html [Accessed 31 mayo 2011 2011].
- RODRIGUEZ, M. 1999. El concepto de tipo y la teoría de programación actual.
- RODRÍGUEZ, M. 1999. El concepto de tipo y la teoría de programación actual. *Revista GIGA.* Cuba.
- VALLEJOS N; GALLOSO, M. 2004. TIC en el aula: software educativos. N3M Formación y multimedia.
- WIKIPEDIA. 2010a. Adobe Dreamweaver. Available: http://es.wikipedia.org/wiki/AdobeDreamweaver [Accessed 1 Mayo 2011].
- WIKIPEDIA. 2010b. Adobe Flash Player. Available: http://es.wikipedia.org/wiki/AdobeFlashPlayer.
- WIKIPEDIA. 2010c. Adobe Flash Professional. Available: http://es.wikipedia.org/wiki/AdobeFlashProfessional [Accessed 1 mayo 2011].
- WIKIPEDIA. 2011. Microsoft Power Point. Available: http://es.wikipedia.org/wiki/MicrosoftPowerPoint [Accessed 1 Mayo 2011].
- WILLIAN, F. S. 1993. *Diseño y producción de software educativos.,* Bogota.